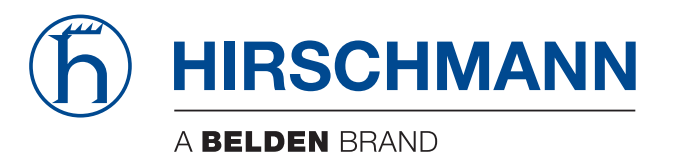

# **Anwender-Handbuch**

**Installation Fiberoptic Repeater OZD Profi 12M ...**

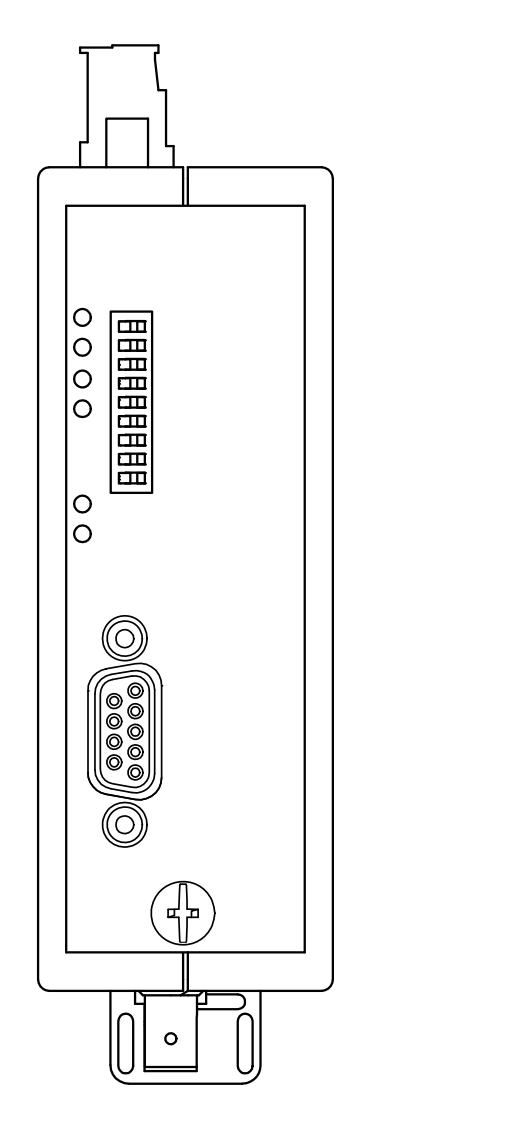

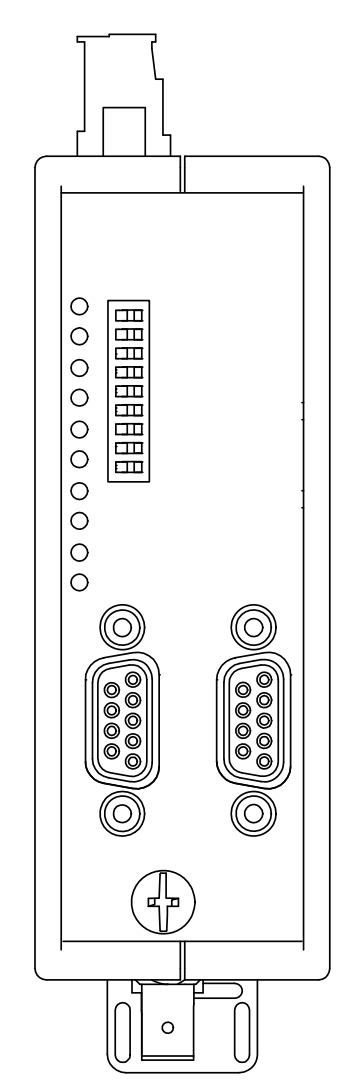

Die Nennung von geschützten Warenzeichen in diesem Handbuch berechtigt auch ohne besondere Kennzeichnung nicht zu der Annahme, dass solche Namen im Sinne der Warenzeichenund Markenschutz-Gesetzgebung als frei zu betrachten wären und daher von jedermann benutzt werden dürften.

#### © 2017 Hirschmann Automation and Control GmbH

Handbücher sowie Software sind urheberrechtlich geschützt. Alle Rechte bleiben vorbehalten. Das Kopieren, Vervielfältigen, Übersetzen, Umsetzen in irgendein elektronisches Medium oder maschinell lesbare Form im Ganzen oder in Teilen ist nicht gestattet. Eine Ausnahme gilt für die Anfertigungen einer Sicherungskopie der Software für den eigenen Gebrauch zu Sicherungszwecken.

Die beschriebenen Leistungsmerkmale sind nur dann verbindlich, wenn sie bei Vertragsschluss ausdrücklich vereinbart wurden. Diese Druckschrift wurde von Hirschmann Automation and Control GmbH nach bestem Wissen erstellt. Hirschmann behält sich das Recht vor, den Inhalt dieser Druckschrift ohne Ankündigung zu ändern. Hirschmann gibt keine Garantie oder Gewährleistung hinsichtlich der Richtigkeit oder Genauigkeit der Angaben in dieser Druckschrift.

Hirschmann haftet in keinem Fall für irgendwelche Schäden, die in irgendeinem Zusammenhang mit der Nutzung der Netzkomponenten oder ihrer Betriebssoftware entstehen. Im Übrigen verweisen wir auf die im Lizenzvertrag genannten Nutzungsbedingungen.

Die jeweils neueste Version dieses Handbuches finden Sie im Internet auf den Hirschmann-Produktseiten (www.hirschmann.com).

Hirschmann Automation and Control GmbH Stuttgarter Str. 45-51 72654 Neckartenzlingen **Deutschland** 

## Inhalt

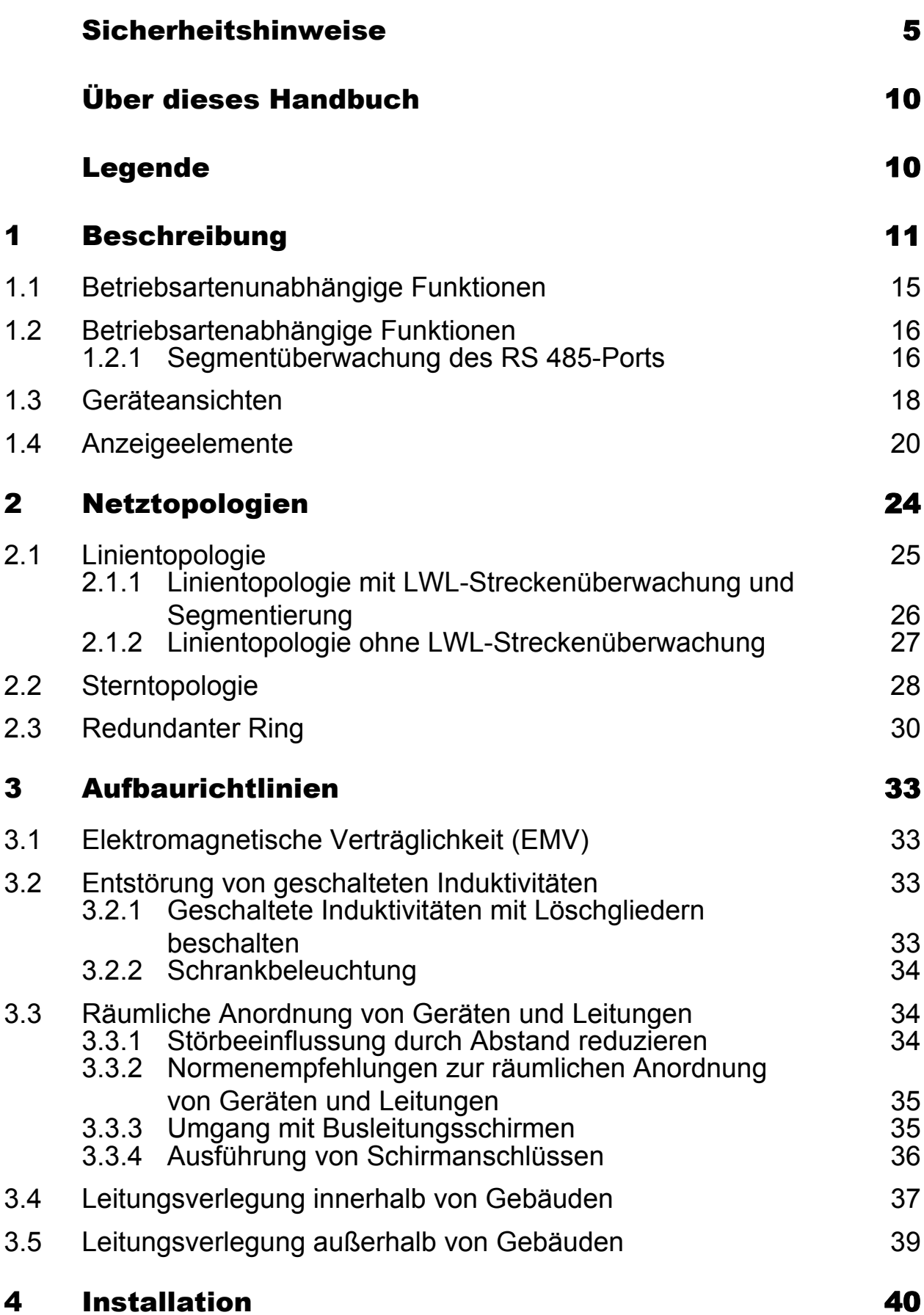

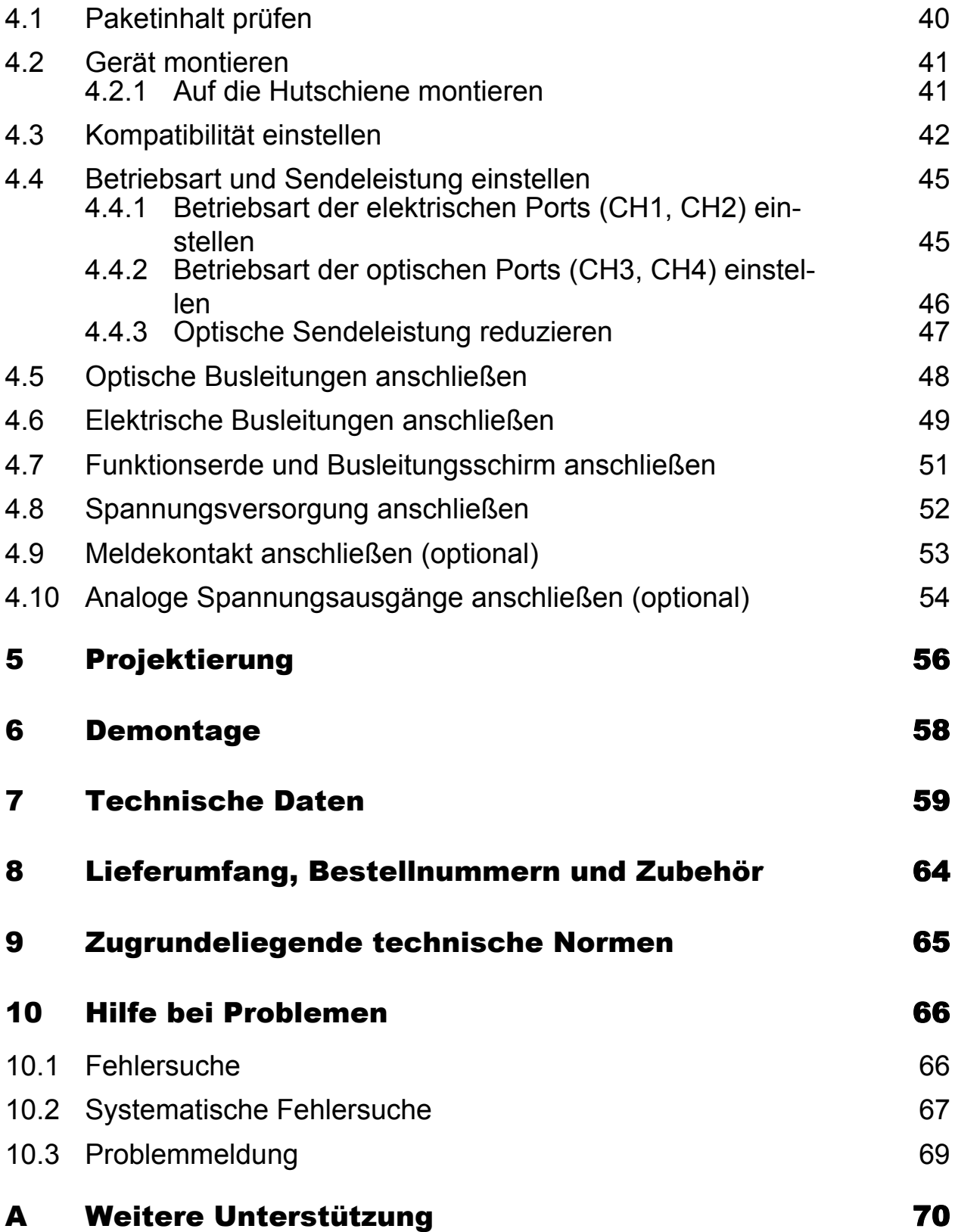

## <span id="page-4-0"></span>Sicherheitshinweise

# WARNUNG

### **UNKONTROLLIERTE MASCHINENBEWEGUNGEN**

Um unkontrollierte Maschinenbewegungen aufgrund von Datenverlust zu vermeiden, konfigurieren Sie alle Geräte zur Datenübertragung individuell. Nehmen Sie eine Maschine, die mittels Datenübertragung gesteuert wird, erst in Betrieb, wenn Sie alle Geräte zur Datenübertragung vollständig konfiguriert haben.

**Das Nicht-Beachten dieser Anweisung kann zu Tod, schwerer Körperverletzung oder Materialschäden führen.**

#### ■ Allgemeine Sicherheitsvorschriften

Sie betreiben dieses Gerät mit Elektrizität. Der unsachgemäße Gebrauch dieses Gerätes birgt das Risiko von Personen- oder Sachschaden. Der einwandfreie und sichere Betrieb dieses Gerätes setzt sachgemäßen Transport, fachgerechte Lagerung und Montage sowie sorgfältige Bedienung und Instandhaltung voraus.

- Lesen Sie vor dem Anschließen jedweder Kabel diese Dokumentation, die Sicherheitshinweise und Warnungen.
- $\Box$  Nehmen Sie ausschließlich unbeschädigte Teile in Betrieb.
- $\Box$  Das Gerät beinhaltet keine Servicebauteile. Bei Funktionsstörungen oder Beschädigungen schalten Sie die Versorgungsspannung ab und senden das Gerät zur Überprüfung an Hirschmann.

#### Anforderungen an die Qualifikation des Personals

 $\Box$  Setzen Sie ausschließlich qualifiziertes Personal für Arbeiten am Gerät ein.

Qualifiziertes Personal zeichnet sich durch folgende Punkte aus:

- Das qualifizierte Personal hat eine angemessene Ausbildung. Die Ausbildung sowie die praktischen Kenntnisse und Erfahrungen bilden seine Qualifikation. Diese ist die Voraussetzung, um Stromkreise, Geräte und Systeme gemäß den aktuellen Standards der Sicherheitstechnik anzuschließen, zu erden und zu kennzeichnen.
- Das qualifizierte Personal ist sich der Gefahren bewusst, die bei seiner Arbeit bestehen.
- **Das qualifizierte Personal kennt angemessene Maßnahmen gegen** diese Gefahren, um das Risiko für sich und andere Personen zu verringern.
- **Das qualifizierte Personal bildet sich regelmäßig weiter.**

#### Bestimmungsgemäßer Gebrauch

- Verwenden Sie das Produkt ausschließlich für die Anwendungsfälle, welche die Hirschmann-Produktinformationen einschließlich dieses Handbuches beschreiben.
- Betreiben Sie das Produkt ausschließlich innerhalb der technischen Spezifikationen.

Siehe ["Technische Daten" auf Seite 59.](#page-58-0)

 Verbinden Sie das Produkt ausschließlich mit Komponenten, die den Anforderungen des jeweiligen Anwendungsfalles genügen.

#### Gerätegehäuse

Das Öffnen des Gerätegehäuses bleibt ausschließlich den vom Hersteller autorisierten Technikern vorbehalten.

#### ■ Nationale und internationale Sicherheitsvorschriften

Achten Sie auf die Übereinstimmung der elektrischen Installation mit lokalen oder nationalen Sicherheitsvorschriften.

#### **■ Erden**

Die Funktionserdung des Gerätes erfolgt über einen eigenen Anschluss am Gerät.

- Erden Sie das Gerät, bevor Sie weitere Kabel anschließen.
- $\Box$  Trennen Sie die Erdung von allen Kabeln zuletzt.
- Erden Sie das Gerät über die Erdungsschraube.

### Voraussetzungen für das Anschließen elektrischer Leiter

 Stellen Sie vor **jedem** Anschließen der elektrischen Leiter sicher, dass die genannten Voraussetzungen erfüllt sind.

**Alle** folgenden Voraussetzungen sind erfüllt:

- Die elektrischen Leiter sind spannungsfrei.
- Die verwendeten Kabel sind für den Temperaturbereich des Anwendungsfalles zugelassen.

#### *Tab. 1: Allgemeine Voraussetzungen für das Anschließen elektrischer Leiter*

**Alle** folgenden Voraussetzungen sind erfüllt:

- Die geschaltete Spannung entspricht den Anforderungen an eine Sicherheitskleinspannung (Safety Extra-low Voltage, SELV) gemäß IEC/EN 60950-1.
- Die geschaltete Spannung ist durch eine Strombegrenzung oder eine Sicherung begrenzt. Beachten Sie die elektrischen Grenzwerte für den Meldekontakt. Siehe ["Allgemeine technische Daten" auf Seite 59](#page-58-1).

#### *Tab. 2: Voraussetzungen für das Anschließen des Meldekontakts*

**Voraussetzungen Alle** folgenden Voraussetzungen sind erfüllt: Die Versorgungsspannung entspricht der auf dem Typschild des Gerätes angegebenen Spannung. Die Spannungsversorgung entspricht der Überspannungskategorie I oder II. Die Spannungsversorgung besitzt eine leicht zugängliche Trennvorrichtung (z. B. einen Schalter oder eine Steckeinrichtung). Diese Trennvorrichtung ist eindeutig gekennzeichnet. So ist im Notfall klar, welche Trennvorrichtung zu welchem Spannungsversorgungskabel gehört. Der Leiterquerschnitt des Erdungsleiters ist gleich groß oder größer als der Leiterquerschnitt der Spannungsversorgungskabel. Relevant für Nordamerika: Die Spannungsversorgungskabel eignen sich für Umgebungslufttemperaturen bis mindestens 75 °C. Die Adern der Spannungsversorgungskabel bestehen aus Kupferdraht. Der Leiterquerschnitt des Spannungsversorgungskabels am Versorgungsspannungseingang beträgt mindestens 0,75 mm² (Nordamerika: AWG18). Folgende Voraussetzungen sind **alternativ** erfüllt: Alternative 1 Die Spannungsversorgung entspricht den Anforderungen an eine Stromquelle begrenzter Leistung (Limited Power Source, LPS) gemäß EN 60950-1. Alternative 2 **Relevant für Nordamerika:** Die Spannungsversorgung entspricht den Anforderungen gemäß NEC Class 2. Alternative 3 **Alle** folgenden Voraussetzungen sind erfüllt: Die Spannungsversorgung entspricht den Anforderungen an eine Sicherheitskleinspannung (Safety Extra-low Voltage, SELV) gemäß IEC/EN 60950-1. Eine für Gleichspannung geeignete Sicherung befindet sich im Plusleiter der Spannungsversorgung. Der Minusleiter liegt auf Erdpotential. Andernfalls befindet sich auch im Minusleiter eine Sicherung. Zu den Eigenschaften dieser Sicherung:

*Tab. 3: Voraussetzungen für das Anschließen der Versorgungsspannung*

#### Versorgungsspannung

Schalten Sie ein Gerät ausschließlich dann ein, wenn das Gehäuse verschlossen ist.

Siehe ["Allgemeine technische Daten" auf Seite 59.](#page-58-1)

### ■ CE-Kennzeichnung

Entsprechend gekennzeichnete Geräte stimmen mit den Vorschriften der folgenden Europäischen Richtlinie(n) überein:

#### 2014/30/EU (EMV)

Richtlinie des Europäischen Parlamentes und des Rates zur Angleichung der Rechtsvorschriften der Mitgliedstaaten über die elektromagnetische Verträglichkeit.

#### 2011/65/EU (RoHS)

Richtlinie des Europäischen Parlamentes und des Rates zur Beschränkung der Verwendung bestimmter gefährlicher Stoffe in Elektro- und Elektronikgeräten.

Die EU-Konformitätserklärung wird gemäß den oben genannten EU-Richtlinie(n) für die zuständigen Behörden zur Verfügung gehalten bei:

Hirschmann Automation and Control GmbH Stuttgarter Str. 45-51 72654 Neckartenzlingen **Deutschland** 

Das Produkt ist einsetzbar im Industriebereich.

- Störfestigkeit: EN 61000-6-2
- Störaussendung: EN 55032
- Sicherheit: EN 60950-1

Nähere Informationen zu technischen Normen finden Sie hier:

["Technische Daten" auf Seite 59](#page-58-0)

**Warnung!** Dies ist eine Einrichtung der Klasse A. Diese Einrichtung kann im Wohnbereich Funkstörungen verursachen; in diesem Fall kann vom Betreiber verlangt werden, angemessene Maßnahmen durchzuführen.

**Anmerkung:** Voraussetzung für die Einhaltung der EMV-Grenzwerte ist die strikte Einhaltung der in dieser Beschreibung und Betriebsanleitung angegebenen Aufbaurichtlinien.

#### ■ LED- oder Laser-Komponenten

LED- oder LASER-Komponenten gemäß IEC 60825-1 (2014): LASER KLASSE 1 - CLASS 1 LASER PRODUCT. LICHT EMITTIERENDE DIODE KLASSE 1 - CLASS 1 LED PRODUCT

#### **FCC-Hinweis**

Dieses Gerät entspricht Teil 15 der FCC-Vorschriften. Das Funktionieren ist abhängig von den zwei folgenden Bedingungen: (1) dieses Gerät darf keine schädlichen Störungen verursachen; (2) dieses Gerät muss jede empfangene Störung akzeptieren, einschließlich der Störungen, die unerwünschtes Funktionieren bewirken könnten.

Es wurde nach entsprechender Prüfung festgestellt, dass dieses Gerät den Anforderungen an ein Digitalgerät der Klasse A gemäß Teil 15 der FCC-Vorschriften entspricht.

Diese Anforderungen sind darauf ausgelegt, einen angemessenen Schutz gegen Funkstörungen zu bieten, wenn das Gerät im gewerblichen Bereich eingesetzt wird. Das Gerät erzeugt und verwendet Hochfrequenzen und kann diese auch ausstrahlen. Wenn es nicht entsprechend dieser Betriebsanleitung installiert und benutzt wird, kann es Störungen des Funkverkehrs verursachen. Der Betrieb dieses Gerätes in einem Wohnbereich kann ebenfalls Funkstörungen verursachen; der Benutzer ist in diesem Fall verpflichtet, Funkstörungen auf seine Kosten zu beseitigen.

#### **Recycling-Hinweis**

Dieses Gerät ist nach seiner Verwendung entsprechend den aktuellen Entsorgungsvorschriften Ihres Landkreises, Landes und Staates als Elektronikschrott einer geordneten Entsorgung zuzuführen.

# <span id="page-9-0"></span>Über dieses Handbuch

Das Dokument "Anwender-Handbuch Installation" enthält eine Gerätebeschreibung, Sicherheitshinweise, Anzeigebeschreibung und weitere Informationen, die Sie zur Installation des Gerätes benötigen, bevor Sie mit der Konfiguration des Gerätes beginnen.

## <span id="page-9-1"></span>Legende

Die in diesem Handbuch verwendeten Symbole haben folgende Bedeutungen:

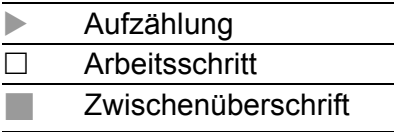

# <span id="page-10-0"></span>1 Beschreibung

Die PROFIBUS-Repeater sind zum Einsatz in optischen PROFIBUS-Feldbusnetzen gemäß IEC 61784 vorgesehen. Sie ermöglichen die Umsetzung von elektrischen PROFIBUS-Schnittstellen (RS 485-Pegel) in optische PROFIBUS-Schnittstellen und umgekehrt. Die Repeater können unter Ausnützung der bekannten Vorteile der optischen Übertragungstechnik in bestehende PROFIBUS-Feldbusnetze integriert werden. Ebenso ist ein vollständiger Aufbau eines PROFIBUS-Feldbusnetzes mit Repeatern in Linien-, Stern- oder Ringtopologie und beliebigen Kombinationen daraus möglich.

#### Gerätegehäuse

Das Gerät wird in einem Metallgehäuse geliefert. Sie haben die Möglichkeit das Gerät auf eine Hutschiene zu montieren.

### Glasfasertechnik

Der Einsatz der Glasfaserübertragungstechnik ermöglicht sehr große Reichweiten und bewirkt einen optimalen Schutz vor EMV-Einwirkungen sowohl auf die Übertragungsstrecke als auch – wegen der Potentialtrennung - auf die Repeater selbst.

### Übertragungsgeschwindigkeit

Der OZD Profi 12M ... unterstützt Datenraten von 9,6 kBit/s bis 12 Mbit/s.

### **■ Redundanz**

Durch den redundanten Ring wird eine sehr hohe Übertragungssicherheit gewährleistet. Durch redundante Spannungsversorgung kann die Betriebssicherheit noch weiter erhöht werden.

### **Port**

Jeder Repeater verfügt, je nach Gerätevariante, über 2,3,4 voneinander unabhängige Ports (Kanäle), welche wiederum aus einem Sender- und Empfängerteil bestehen. Die elektrischen Ports sind als 9-polige D-Sub-Buchse (female) ausgeführt. An diesen Ports kann ein PROFIBUS-Bussegment angeschlossen werden. Die optischen Ports sind als optische BFOC/2,5 (ST ®)-Buchsen ausgeführt.

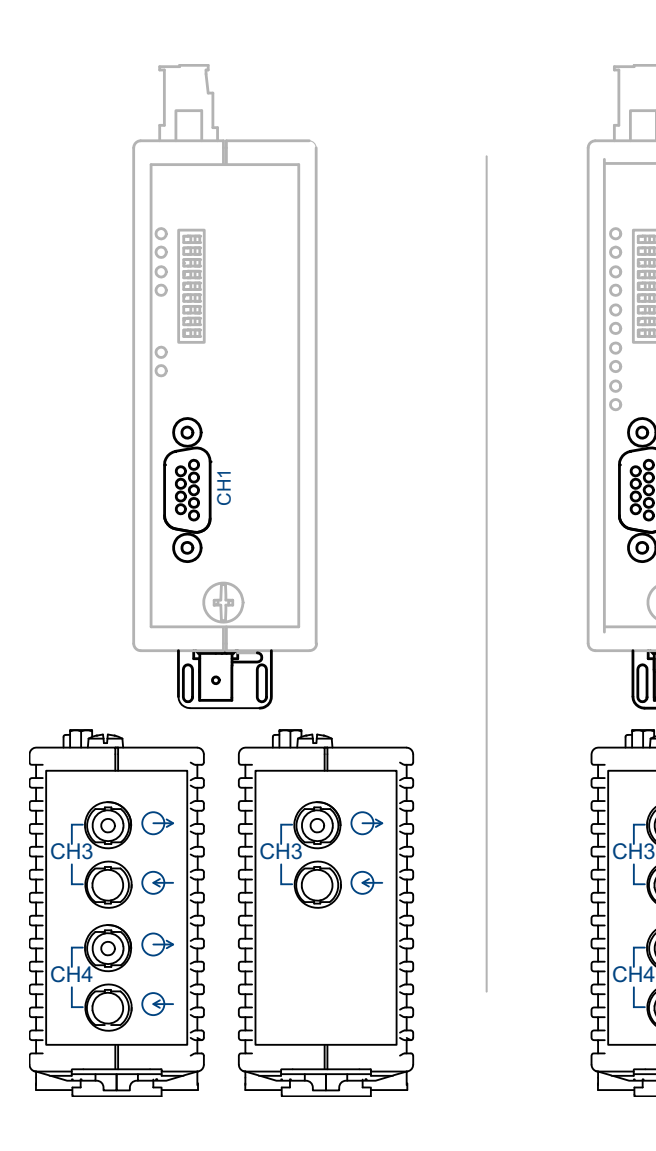

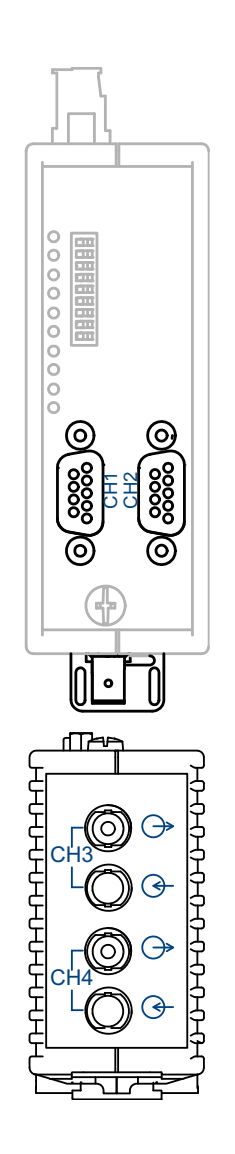

### Spannungsversorgung

Die Versorgungsspannung erfolgt durch 24 V Gleichspannung. Zur Erhöhung der Betriebssicherheit ist eine redundante Spannungsversorgung aus zwei getrennten Quellen vorgesehen. Hierzu müssen die beiden Versorgungsspannungen an zwei verschiedenen Klemmen der 8-poligen Schraubklemmleiste zugeführt werden. Beide Anschlüsse sind über Dioden entkoppelt, um Rückspeisung oder Zerstörung durch Verpolung zu verhindern. Eine Lastverteilung zwischen den Quellen besteht nicht.Bei redundanter Einspeisung muss das Netzgerät mit der höheren Ausgangsspannung den Repeater alleine versorgen.

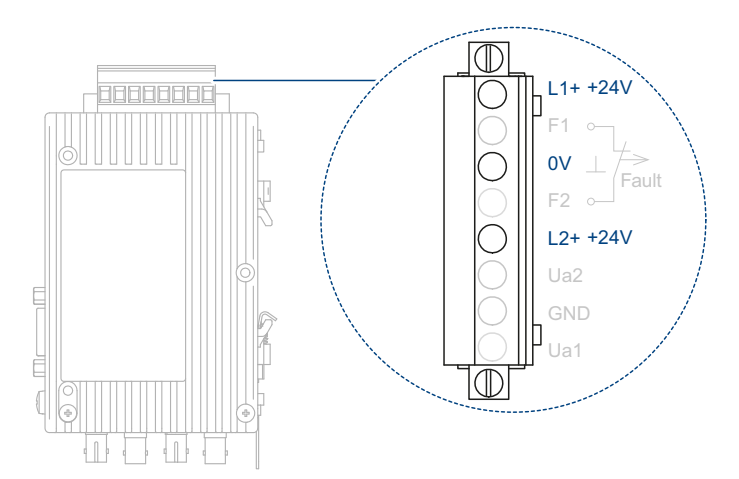

### Meldekontakt

Über einen Meldekontakt (Relais mit potentialfreien Kontakten) sind verschiedene Störungsfälle der Repeater signalisierbar. Die Anschlüsse des Meldekontaktes sind an der 8-poligen Schraubklemmleiste herausgeführt.

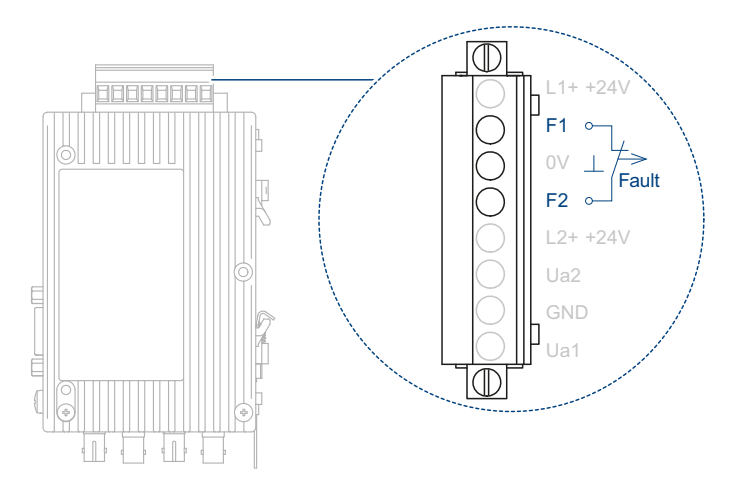

#### ■ Messausgang

Für jeden optischen Port steht ein Messausgang zur Verfügung. Die Anschlüsse des Messausgangs sind an der 8-poligen Schraubklemmleiste herausgeführt.

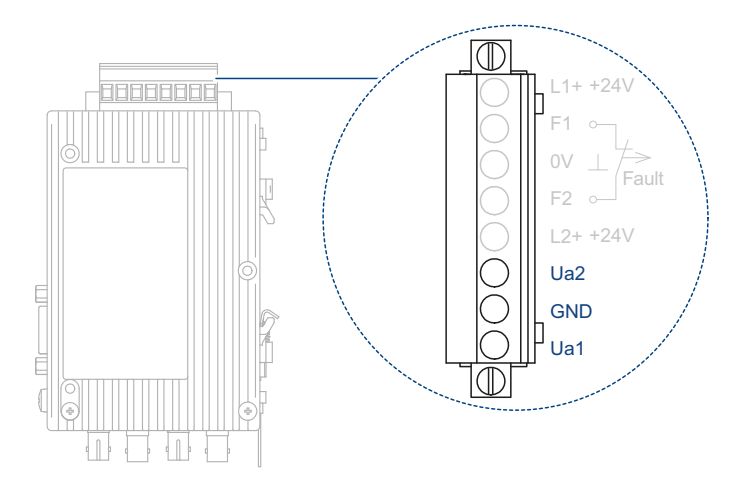

### ■ Konfiguration

Die Konfiguration auf Ihre speziellen Erfordernisse ist über DIP-Schalter, die von außen leicht zugänglich sind, einfach einstellbar.

Folgende Einstellungen sind möglich:

- ▶ Kompatibilität zur Version OZD Profi ...a einstellen Siehe ["Kompatibilität einstellen" auf Seite 42.](#page-41-0)
- **Betriebsart und Sendeleistung einstellen** Siehe ["Betriebsart und Sendeleistung einstellen" auf Seite 45](#page-44-0).
- Optische Sendeleistung reduzieren Siehe ["Optische Sendeleistung reduzieren" auf Seite 47.](#page-46-0)

## <span id="page-14-0"></span>1.1 Betriebsartenunabhängige Funktionen

### Übertragungsgeschwindigkeit

Die OZD Profi 12M ... unterstützen alle in der EN 50170 festgelegten Übertragungsgeschwindigkeiten:

9,6 kBit/s, 19,2 kBit/s, 45,45 kBit/s, 93,75 kBit/s,187,5 kBit/s und 500 kBit/s sowie zusätzlich 1,5 MBit/s, 3 MBit/s, 6 MBit/s und 12 MBit/s.

Die Einstellung der Übertragungsgeschwindigkeit erfolgt automatisch, sobald der OZD Profi 12M ... Telegramme empfängt. Die Umstellung ist von der Übertragungsgeschwindigkeit und der eingestellten Betriebsart abhängig und kann je OZD Profi 12M ... bis zu mehreren Sekunden dauern.

Ist die Übertragungsgeschwindigkeit noch nicht erkannt, sind bei allen Ports die Ausgänge gesperrt. Ändert sich die Übertragungsgeschwindigkeit während des Betriebes, so erkennen die Repeater dies und konfigurieren sich neu.

Im Umschaltzeitpunkt können kurzzeitig Übertragungsstörungen auftreten.

### ■ Signalregenerierung

Die Repeater regenerieren die Signalform und Amplitude der empfangenen Daten. Dadurch ist es möglich, bis zu 122 OZD Profi 12M ... zu kaskadieren (begrenzt durch den Adressraum bei PROFIBUS-Netzen).

#### Installationshilfe

Zum Überprüfen der LWL-Verbindungen während der Installation ist mindestens ein eingeschalteter aktiver Busteilnehmer erforderlich. Dieser Busteilnehmer dient als Quelle von Telegrammen. Nach dem Einschalten verhalten sich die OZD Profi 12M ... passiv. Sie erkennen anhand der vom Busteilnehmer gesendeten Telegramme die Übertragungsgeschwindigkeit. Mithilfe der aufleuchtenden Port-LED ist eine optische Installationshilfe möglich.

## <span id="page-15-0"></span>1.2 Betriebsartenabhängige Funktionen

Die Betriebsart wird mit Schaltern auf der Repeater-Vorderseite eingestellt. Eine Einstellhilfe befindet sich auf dem Repeater-Seitenaufkleber. Der OZD Profi 12M ... muss beim Umschalten der DIP-Schalter ausgeschaltet sein.

## <span id="page-15-1"></span>1.2.1 Segmentüberwachung des RS 485-Ports

Ist die Betriebsart "elektrischer Port mit Segmentüberwachung" eingestellt, überwacht jeder Empfänger das an ihn angeschlossene RS 485-Bussegment auf fehlerhafte Telegramme bzw. dauernde Netzbelegung. Treffen am Empfänger fehlerhafte Telegramme ein oder tritt eine Belegung über die maximal zulässige Sendezeit auf, wird die Weiterleitung der empfangenen Signale gesperrt, bis wieder fehlerfreie Telegramme empfangen werden oder für einen Zeitraum von einer Sekunde kein Signal empfangen wurde.

In der Betriebsart "Elektrischer Port ohne Segmentüberwachung" findet keine Überwachung des angeschlossenen RS 485-Bussegments statt. Störungen vom elektrischen Segment wirken sich auf das gesamte Netz aus.

Die folgenden Funktionen stehen nur bei den optischen Ports zur Verfügung. Die Aktivierung der Funktionen ist von der eingestellten Betriebsart abhängig.

## ■ Leitungsüberwachung durch Echo

Die Repeater ermöglichen durch die Funktionen "Echo senden", "Echo überwachen" und "Echo unterdrücken", die angeschlossenen optischen Strecken aktiv auf Unterbrechung der LWL-Leitung zu überwachen.

### ■ Echo senden

Empfängt ein Repeater über einen beliebigen Port ein Telegramm, so wird dieses auf allen anderen Ports gesendet. Ist der Empfangsport ein optischer Port, sendet der Repeater das Telegramm auf dem zugehörigen optischen Sender wieder zurück.

### ■ Echo überwachen

Sendet ein Repeater ein Telegramm – kein Echo – auf einen optischen Port, erwartet der Repeater ein Echo. Trifft das Echo nach einer festgelegten Zeit nicht ein, wird mit einer dem Port zugehörigen roten LED Echoüberwachungsfehler signalisiert.

### ■ Echo unterdrücken

Ab Sendebeginn eines Telegramms ist der entsprechende Empfänger bis zum vollständigen Empfang des Echos von den restlichen Ports getrennt.

#### **Segmentierung**

Tritt auf einem optischen Port ein Echoüberwachungsfehler oder eine Telegrammverfälschung auf, so geht der Repeater von einer Leitungsstörung aus und sperrt diesen Port für Nutzdaten. Dadurch wird das angeschlossene Feldbusteilnetz segmentiert (abgetrennt). Aufgrund dieser Segmentierung geht der Repeater auf der LWL-Gegenseite ebenfalls in Segmentierung.Beide an das segmentierte Feldbusteilnetz angeschlossene Repeater senden Prüftelegramme in den segmentierten Port. Durch diese – regelmäßig zu empfangenden – Prüftelegramme können beide Repeater den Zustand des Feldbusteilnetzes überprüfen. Die Segmentierung wird automatisch aufgehoben, sobald beide Repeater mithilfe der Prüftelegramme das segmentierte Feldbusteilnetz als ungestört erkennen. Werden in einem vorher aktiven Netz alle aktiven Busteilnehmer ausgeschaltet, so gehen die Repeater zyklisch in Segmentierung, um die LWL-Strecken zu den Nachbar-Repeatern zu überprüfen. Bei fehlendem Telegrammverkehr, aber intakten LWL-Strecken, blinken die Port-LEDs der optischen Ports zyklisch gelb auf.

<span id="page-17-0"></span>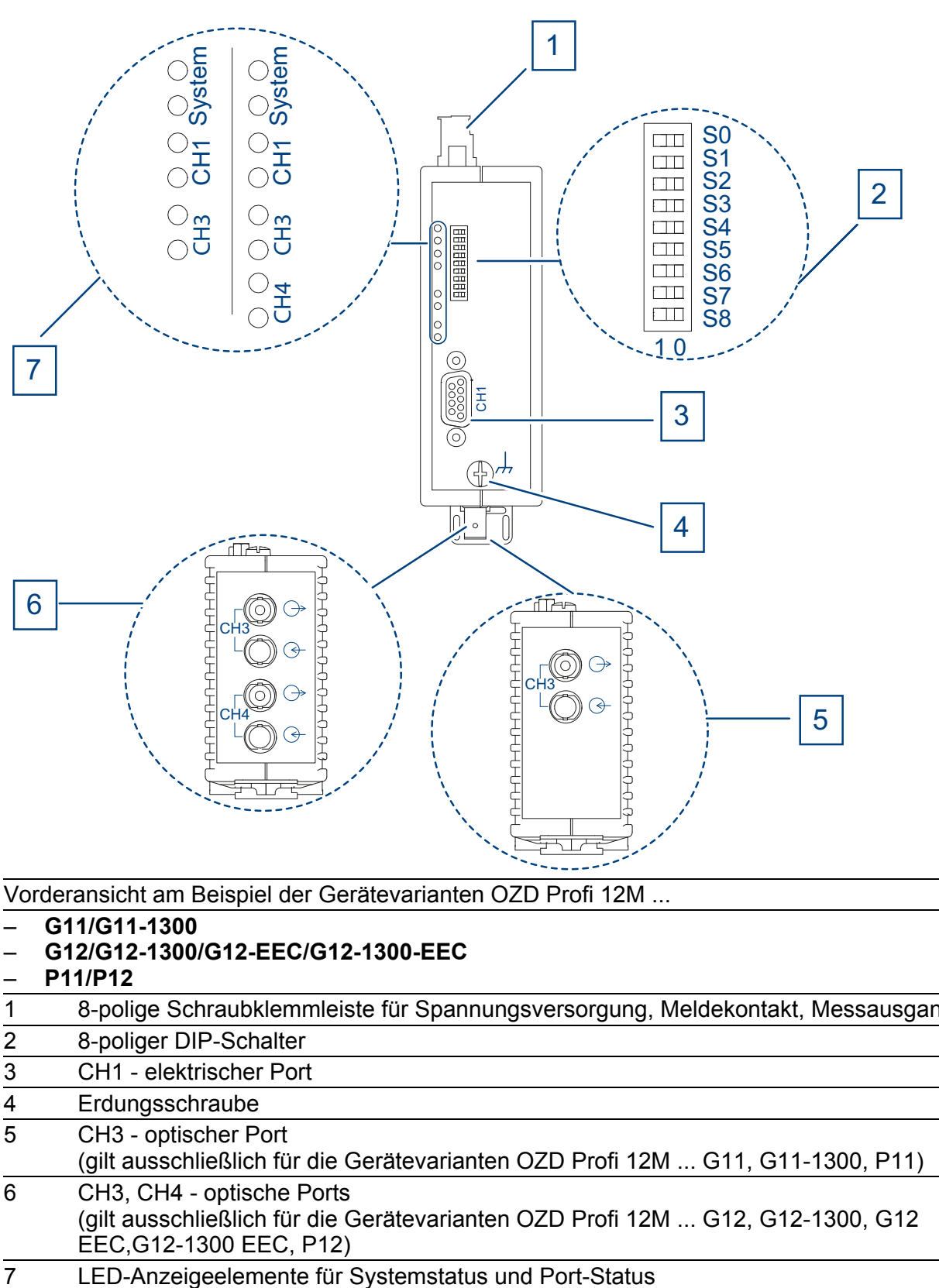

Vorderansicht am Beispiel der Gerätevarianten OZD Profi 12M ...

- **G11/G11-1300**
- **G12/G12-1300/G12-EEC/G12-1300-EEC**
- **P11/P12**

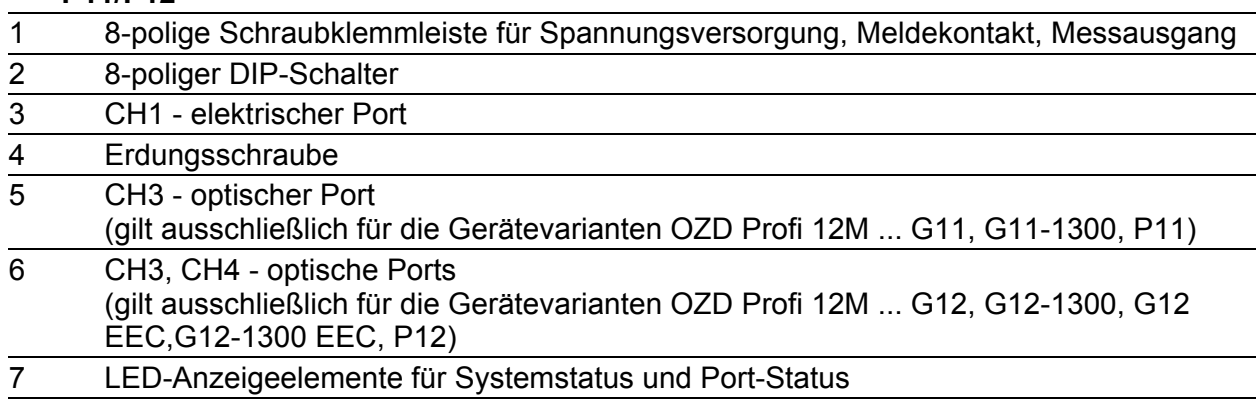

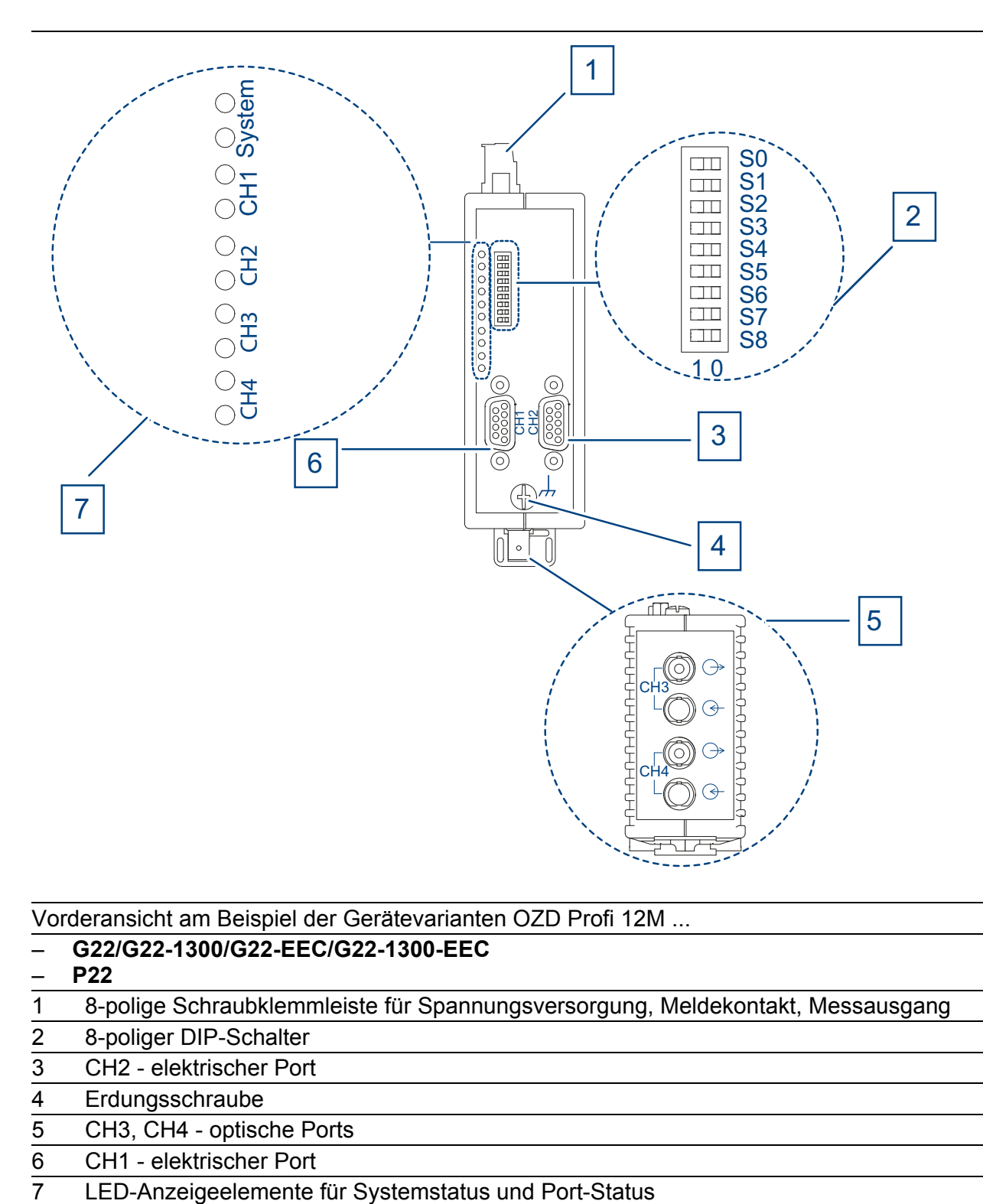

Vorderansicht am Beispiel der Gerätevarianten OZD Profi 12M ...

- **G22/G22-1300/G22-EEC/G22-1300-EEC**
- **P22**
- 1 8-polige Schraubklemmleiste für Spannungsversorgung, Meldekontakt, Messausgang
- 2 8-poliger DIP-Schalter
- 3 CH2 elektrischer Port
- 4 Erdungsschraube
- 5 CH3, CH4 optische Ports
- 6 CH1 elektrischer Port
- 

## <span id="page-19-0"></span>1.4 Anzeigeelemente

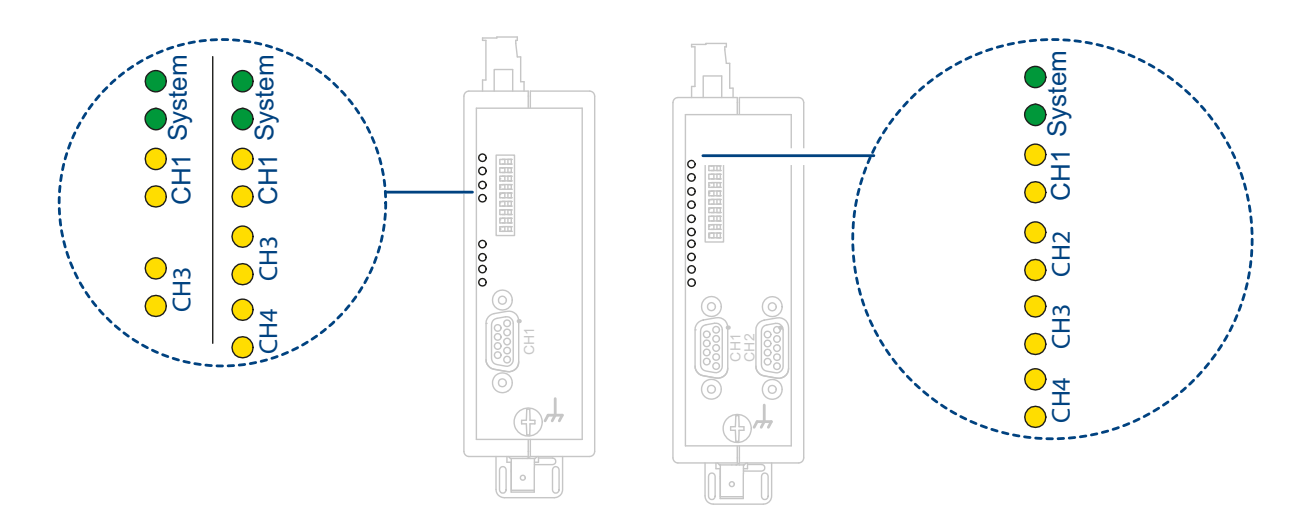

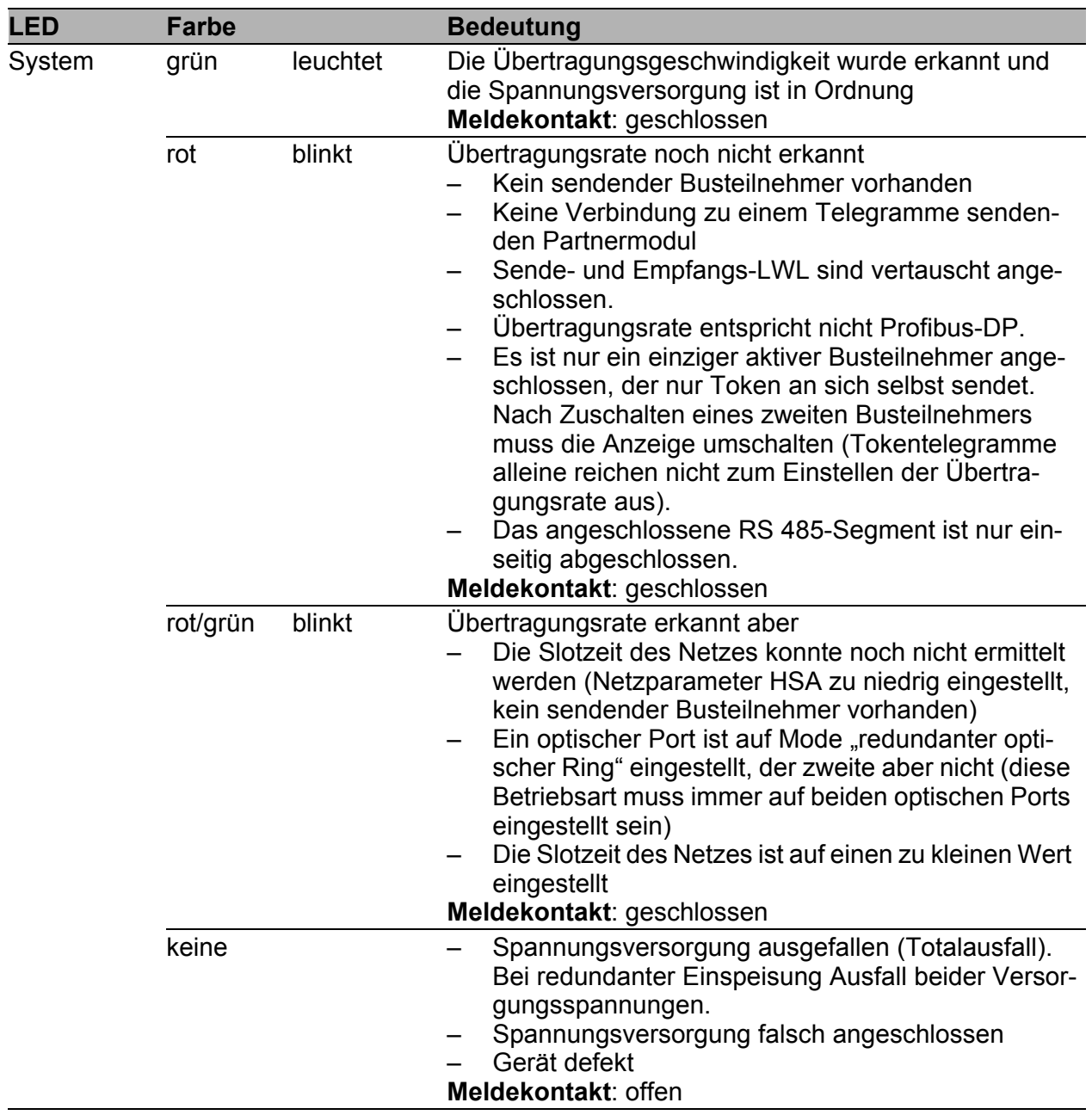

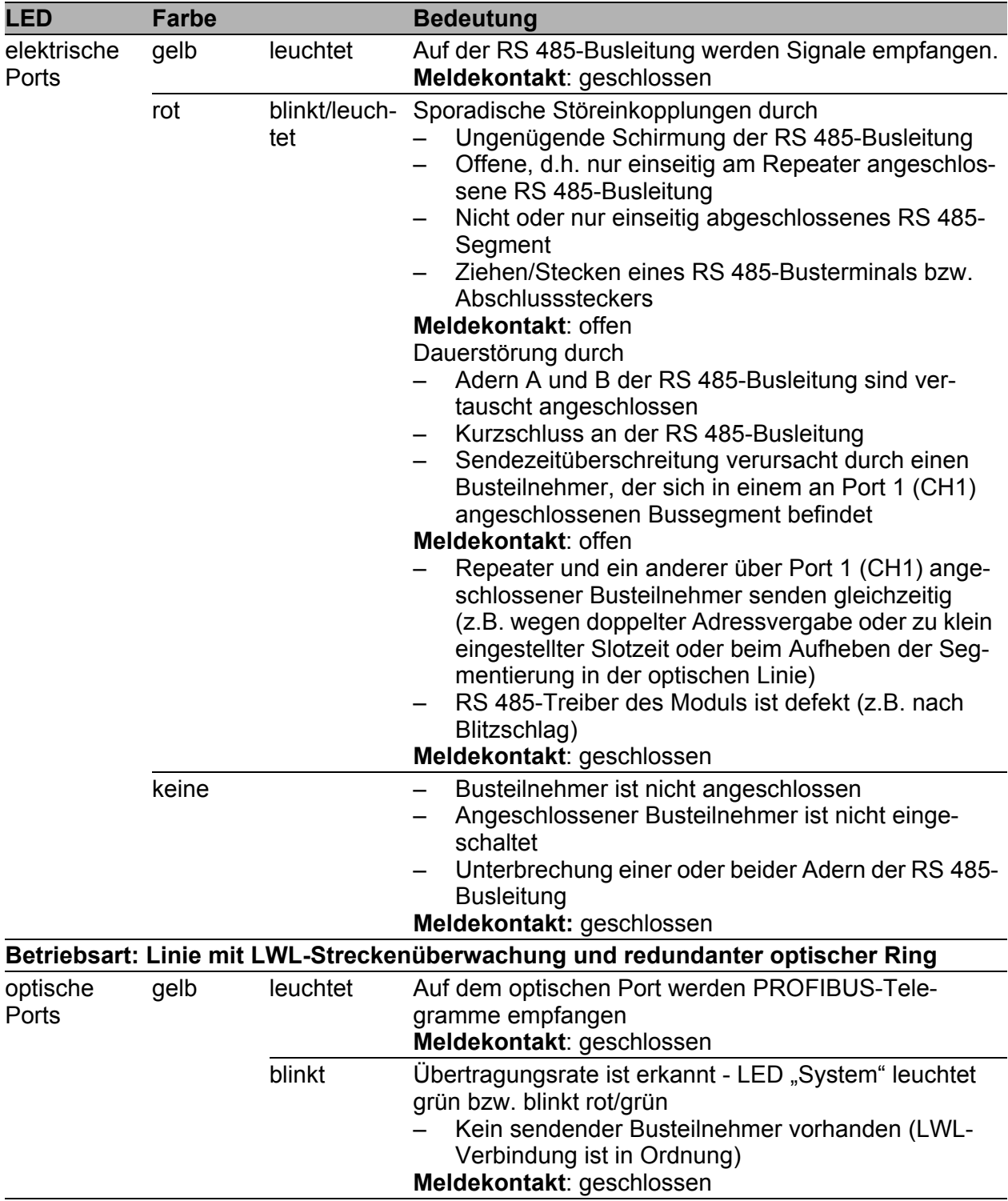

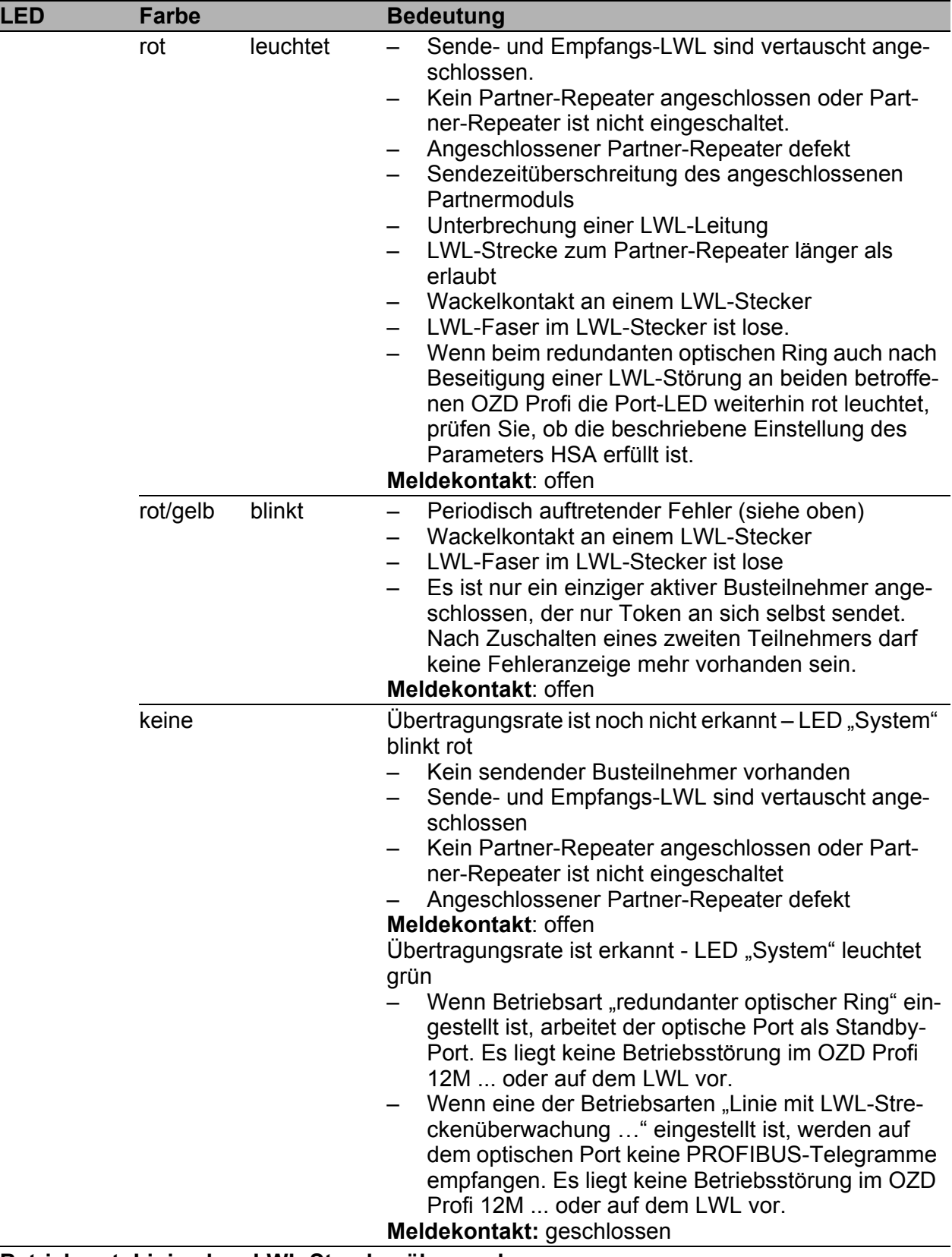

#### **Betriebsart: Linie ohne LWL-Streckenüberwachung**

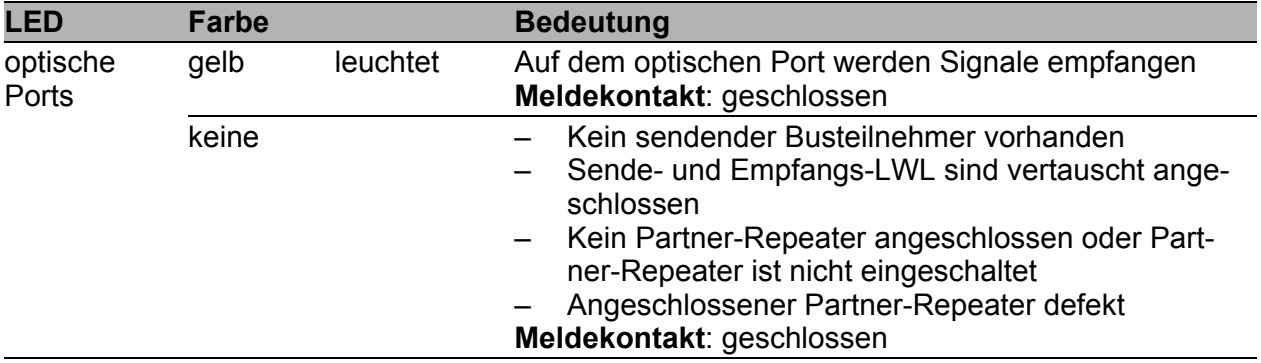

# <span id="page-23-0"></span>2 Netztopologien

Mit den OZD Profi 12M ... sind folgende Netztopologien realisierbar:

- **Punkt zu Punkt-Verbindung**
- **Linientopologie**
- Sterntopologie
- **Redundanter optischer Ring**

## **Anmerkung:**

- An die elektrische Schnittstelle des OZD Profi 12M ... sind einzelne Endgeräte oder vollständige PROFIBUS-Segmente mit max. 31 Teilnehmern anschließbar.
- Verlegen Sie in stark EMV-gefährdeten Bereichen ausschließlich LWL, um EMV-Einwirkungen in das gesamte Netz auszuschließen.
- ▶ Optisch dürfen nur OZD Profi 12M ... gleichen Typs miteinander verbunden werden: OZD Profi 12M P11 mit … P12, OZD Profi 12M G11 mit… G12 und …G12 EEC, OZD Profi 12M G11-1300 mit … G12-1300 und …G12-1300 EEC.
- Optische Ports, die über LWL miteinander verbunden sind, müssen die gleiche Betriebsart eingestellt haben.
- Ausschließlich über die RS 485-Schnittstelle sind Übergänge zwischen verschiedenen OZD Profi 12M ...-Typen möglich.
- OZD Profi 12M G12 (-1300) EEC kann in den nachfolgend beschriebenen Netztopologien überall dort eingesetzt werden, wo auch ein OZD Profi 12M G12(-1300) eingesetzt werden kann.

## <span id="page-24-0"></span>2.1 Linientopologie

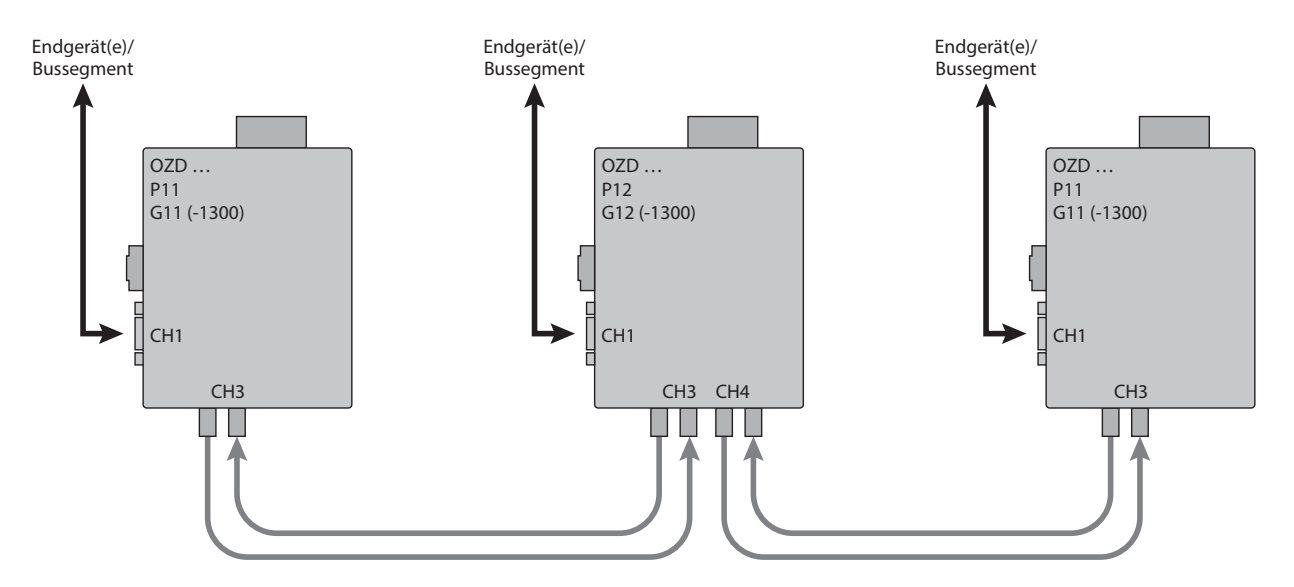

*Abb. 1: Netzstruktur in optischer Linientopologie*

In einer Linienstruktur sind die einzelnen OZD Profi 12M ... durch zweifaserige LWL miteinander verbunden. Am Anfang und am Ende einer Linie genügen Repeater mit einem optischen Port, dazwischen sind Repeater mit zwei optischen Ports erforderlich.

Sind einzelne Punkt zu Punkt-Verbindungen aufzubauen, so kann dies mit zwei Repeatern mit jeweils einem optischen Port erfolgen.

Die Linientopologie kann mit und ohne LWL-Streckenüberwachung realisiert werden. Wenn innerhalb einer LWL-Linie beide Betriebsarten verwendet werden, bestimmt die Betriebsart "Linientopologie ohne LWL-Streckenüberwachung" die Verfügbarkeit dieser LWL-Linie. In homogenen OZD Profi-Netzen wird empfohlen, die LWL-Streckenüberwachung zu nutzen (werkseitige Voreinstellung).

Beachten Sie für einen ordnungsgemäßen Betrieb bei der Netzprojektierung folgende Randbedingungen:

- Der in der PROFIBUS-Norm EN 50170 beschriebene Parameter MINT<sub>SDR</sub> muss bei allen Endgeräten auf einen Wert ≥ 11 eingestellt sein. Dies ist bei Auftreten dauerhafter Kommunikationsstörungen zu überprüfen.
- Wählen Sie bei der Projektierung Ihres Netzes möglichst niedrige Busteilnehmeradressen, um im Störungsfall eventuell auftretende Master-Timeout-Zeiten klein zu halten.

#### <span id="page-25-0"></span>2.1.1 Linientopologie mit LWL-Streckenüberwachung und Segmentierung

Verwenden Sie diese Betriebsart vorzugsweise, wenn ein gestörtes LWL-Segment vom restlichen Netz abgetrennt werden soll.

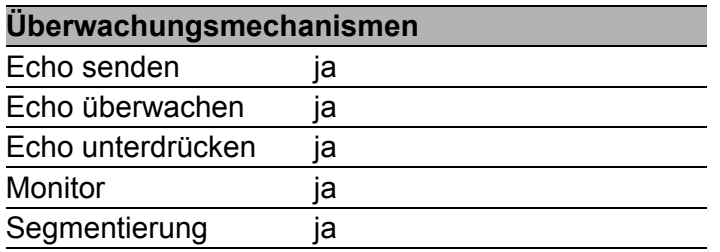

In dieser Betriebsart erfolgt eine Überwachung der einzelnen LWL-Strecken durch die beiden daran angeschlossenen Repeater.

Fällt ein Repeater aus oder bricht eine LWL-Faser oder werden Störungen auf der optischen Übertragungsstrecke festgestellt, wird die LWL-Strecke zwischen den beiden Fiberoptic Repeater unterbrochen (segmentiert).

Das PROFIBUS-Netz zerfällt in zwei Teilnetze, die – jedes für sich – funktionsfähig bleiben. Die Störung wird durch Umschalten der Port-LEDs auf rot und aktivieren der Meldekontakte der beiden an die gestörte LWL-Strecke angeschlossenen OZD Profi 12M ... signalisiert. Die Segmentierung wird automatisch aufgehoben, sobald beide Repeater mithilfe von Prüftelegrammen das segmentierte Feldbusteilnetz als ungestört erkennen.

Beachten Sie, dass sich bei Netzen mit mehreren aktiven Busteilnehmern im Fehlerfall zwei logische Tokenringe bilden. Bei jedem Zusammenschalten der beiden Teilnetze kann es daher kurzzeitig zu Netzstörungen aufgrund von Doppeltoken bzw. Telegrammkollisionen kommen.

**Anmerkung:** Wenn am Anfang oder Ende einer Linie Repeater mit zwei optischen Ports eingesetzt werden, muss der nicht belegte optische Port in die Betriebsart "Linie ohne LWL-Streckenüberwachung" geschaltet werden, damit er nicht zu einer LWL-Bruch-Signalisierung führt. Beachten Sie, dass nicht angeschlossene optische Ports immer mit Schutzkappen gegen Fremdlichteinfall und Verschmutzung geschützt werden müssen.

## <span id="page-26-0"></span>2.1.2 Linientopologie ohne LWL-Streckenüberwachung

Verwenden Sie diese Betriebsart, wenn Sie einen OZD Profi 12M ... mit einer anderen LWL-Netzkomponente gemäß PROFIBUS-Richtline (optisch/elektrischer Umsetzer) verbinden, welche kein Telegramm-Echo sendet und kein Telegramm-Echo erwartet oder verträgt.

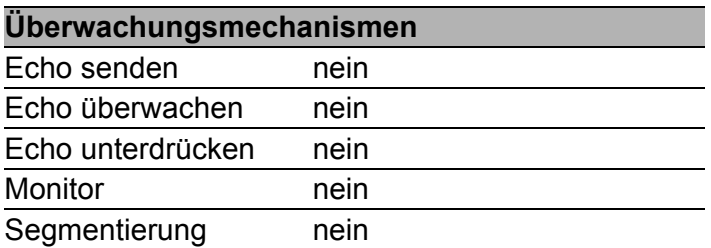

In dieser Betriebsart erfolgt keine Überwachung der einzelnen LWL-Strecken.

## <span id="page-27-0"></span>2.2 Sterntopologie

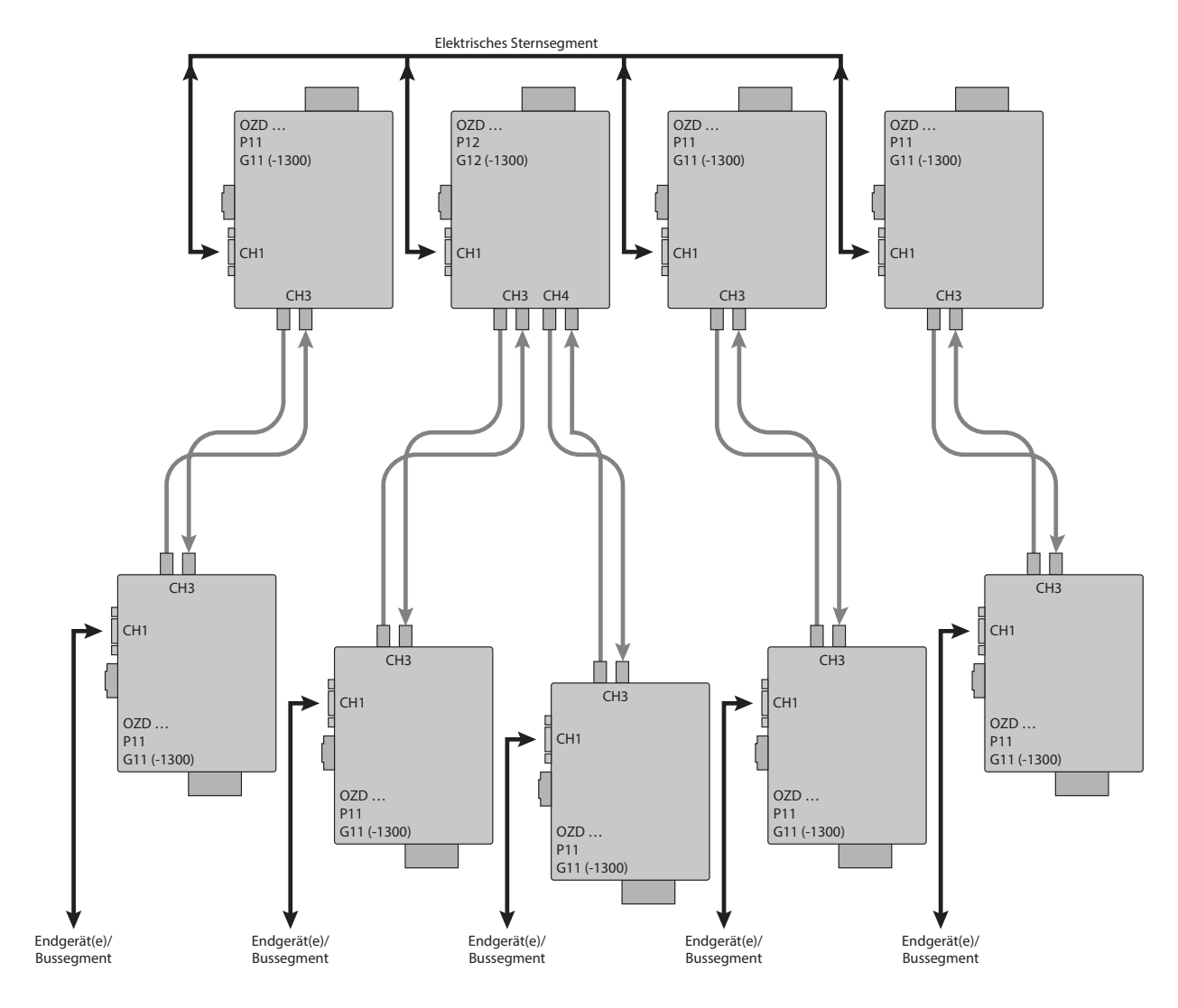

*Abb. 2: Netzstruktur in optischer Sterntopologie*

Mehrere Repeater sind zu einem aktiven PROFIBUS-Sternkoppler zusammengefasst. An diesen sind weitere Repeater über zweifasrige LWL-Leitungen angeschlossen. Die Repeater des Sternkopplers sind untereinander über den elektrischen Port verbunden (elektrisches Sternsegment). Über das elektrische Sternsegment können alle OZD Profi 12M ...-Typen für verschiedene LWL-Arten (Plastik, PCF, Glas) miteinander kombiniert werden.

- Bei allen OZD Profi 12M ..., die an das elektrische Sternsegment angeschlossen sind, muss CH1 in Mode "Monitor off"  $(S0 = 1)$  geschaltet sein. Damit ist die Segmentierfunktion des RS 485-Ports bei diesen OZD Profi 12M ... ausgeschaltet, um eine hohe Verfügbarkeit des elektrischen Sterns zu erhalten.
- Stellen Sie sicher, dass das elektrische Sternsegment sorgfältig verdrahtet ist. Halten Sie es in seiner Ausdehnung so kurz wie möglich, um Störeinkopplungen ins elektrische Sternsegment und von hier aus in das gesamte Netz zu vermeiden. Sie erreichen dies, indem Sie die OZD Profi 12M ... im Sternsegment direkt nebeneinander auf einer Hutschiene anordnen.
- Schalten Sie an den beiden Enden des elektrischen Sternsegments die Abschlusswiderstände in den Busanschlusssteckern ein. Siehe ["Elektrische Busleitungen anschließen" auf Seite 49](#page-48-0).
- Schließen Sie möglichst keine Busteilnehmer an das elektrische Sternsegment an.
- Gilt ausschließlich für Gerätevarianten OZD Profi 12M x22: Schließen Sie weitere Busteilnehmer an den zweiten elektrischen Port an.

Für den Aufbau eines aktiven PROFIBUS-Sternkopplers sind Repeater mit einem oder zwei optischen Ports einsetzbar. Für den Anschluss eines Endgerätes oder eines RS 485-Bussegmentes an den aktiven Sternkoppler genügen Repeater mit einem optischen Port. Bei eingeschalteter Streckenüberwachung auf den optischen Ports ist eine Überwachung der LWL-Strecken durch die jeweils angeschlossenen OZD Profi 12M ... gegeben.

**Anmerkung:** Nicht belegte optische Ports, die z.B. für spätere Erweiterungen vorgesehen werden, führen bei eingeschalteter Streckenüberwachung zu einer LWL-Bruch-Signalisierung. Diese Fehlermeldung können Sie verhindern, indem Sie nicht belegte Ports in die Betriebsart "Linie ohne LWL-Streckenüberwachung" schalten. Beachten Sie, dass nicht angeschlossene optische Ports immer mit Schutzkappen gegen Fremdlichteinfall und Verschmutzung geschützt werden müssen.

## <span id="page-29-0"></span>2.3 Redundanter Ring

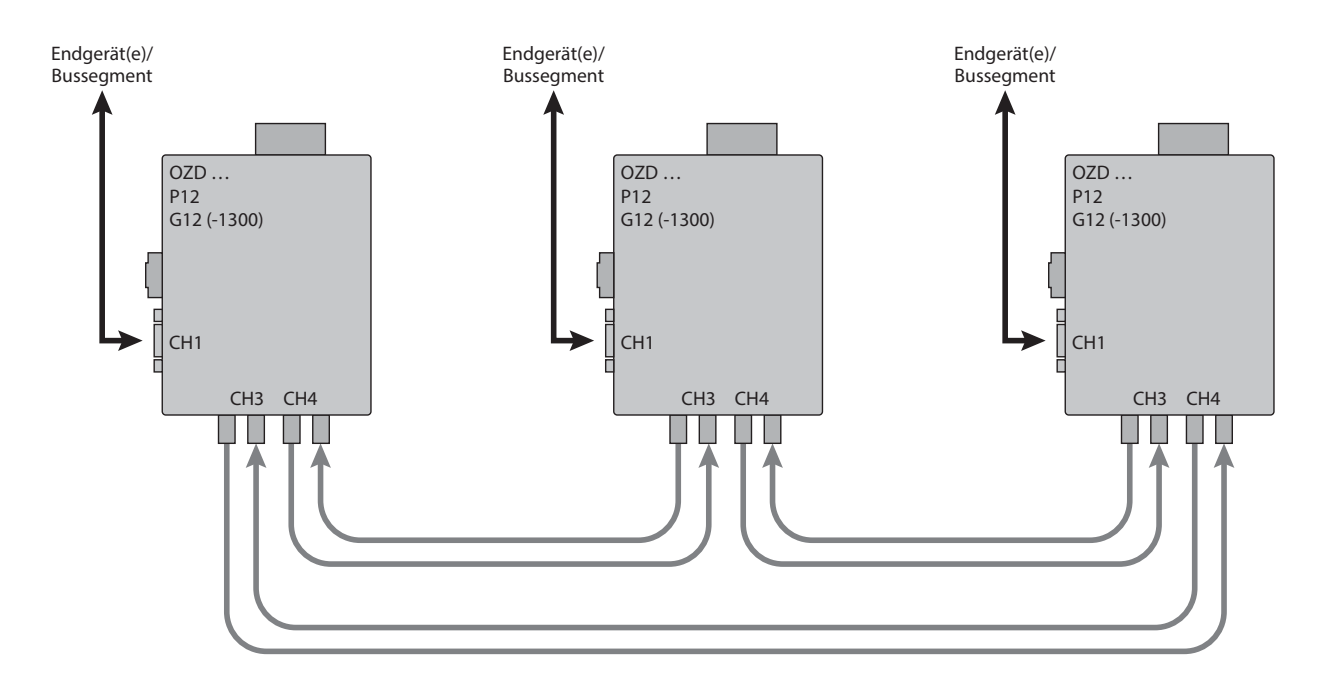

*Abb. 3: Netzstruktur in redundanter optischer Ringtopologie* 

Diese Netztopologie stellt eine Sonderform der Linientopologie dar. Durch "Schließen" der optischen Linie wird eine hohe Betriebssicherheit des Netzes erzielt. Ein redundanter optischer Ring ist nur mit Repeatern mit zwei optischen Ports gleichen Faser realisierbar.

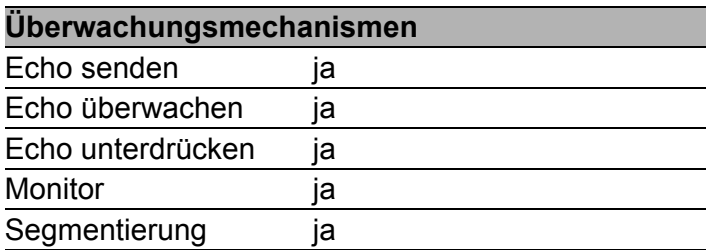

Die Unterbrechung einer oder beider LWL-Fasern zwischen zwei Repeatern wird von den OZD Profi 12M ... erkannt und der Ring wird zu einer optischen Linie.

Fällt ein Repeater aus, so sind nur die an diesem Repeater angeschlossenen Endgeräte oder das RS 485-Segment vom Ring abgekoppelt. Das übrige Netz selbst bleibt als Linie funktionsfähig. Die Fehlermeldung erfolgt durch die LED der beiden an die gestörte LWL-Strecke angeschlossenen OZD Profi 12M ... und durch deren Meldekontakt. Die Segmentierung wird automatisch aufgehoben, sobald beide Repeater mithilfe von Prüftelegrammen das segmentierte Feldbusteilnetz als ungestört erkennen. Die Linie schließt sich wieder zu einem Ring.

Beachten Sie für einen ordnungsgemäßen Betrieb folgende Randbedingungen:

- Die Betriebsart "redundanter optischer Ring" muss an beiden optischen Ports aller OZD Profi 12M ... eingestellt sein.
- Alle Repeater im Verlauf eines Ringes müssen über LWL-Leitungen miteinander verbunden sein. Im Verlauf des Ringes darf sich keine RS 485- Busleitung befinden.
- Der in der PROFIBUS-Norm EN 50170 beschriebene Parameter MIN  $T<sub>SDR</sub>$  muss bei allen Endgeräten auf einen Wert ≥ 11 eingestellt sein. Dies ist bei Auftreten dauerhafter Kommunikationsstörungen zu überprüfen.
- Wählen Sie bei der Projektierung Ihres Netzes möglichst niedrige Busteilnehmeradressen, um im Störungsfall eventuell auftretende Master-Timeout-Zeiten klein zu halten.
- Tritt ein Redundanzfall ein (z.B. Leitungsbruch), entsteht eine Schaltzeit, während der eine korrekte Datenübertragung nicht möglich ist. Um für die Anwendung eine stoßfreie Überbrückung zu gewährleisten, wird empfohlen die Telegrammwiederholanzahl (Retry) beim PROFIBUS-Master auf mindestens 3 einzustellen.
- Um nach Beseitigung der Störung ein stoßfreies Zurückschalten der optischen Linie zum optischen Ring sicherzustellen, darf sich zu diesem Zeitpunkt kein Telegramm im Netz befinden. Dieser Zustand tritt auf, wenn ein Master ein Gerät anspricht, dessen Adresse zwar projektiert ist, das aber tatsächlich nicht vorhanden ist.

Der Master versucht, zyklisch dieses Gerät anzusprechen und wartet maximal bis zum Ablauf der projektierten Slotzeit auf eine Antwort ("GAP-Abfrage"). Der OZD Profi 12M ... erkennt diesen Zustand und schließt die optische Linie in der Mitte dieser Abfragesequenz zum optischen Ring. Daraus ergeben sich zwei Projektieranforderungen für den redundanten optischen Ring:

– Der Wert des Parameters HSA (Highest Station Address) muss bei allen Endgeräten so eingestellt sein, dass zwischen der Busadresse 0 und dem Wert HSA mindestens eine Adresse im Netz nicht durch einen Busteilnehmer belegt ist, also mindestens eine Adresslücke vorhanden ist. Sie können diese Adresslücke auch einfach dadurch erhalten, indem sie den Wert des Parameters HSA um mindestens Eins größer einstellen als die höchste im Netz vorkommende Teilnehmer-Busadresse.

**Anmerkung:** Wenn diese Vorgabe nicht mehr erfüllt ist, wird sich nach einer Segmentierung die optische Linie nicht mehr zum redundanten optischen Ring schließen. Die Störmeldung (LED und Meldekontakt) der bei den betroffenen OZD Profi 12M ... wird dann auch nach Beseitigung der Störung nicht zurückgenommen.

– Die Slotzeit muss etwa auf den doppelten Wert eingestellt werden als bei einem nicht redundanten Netz. Wie eine Einstellungsänderung vorgenommen wird, ist den Herstellerunterlagen zum Endgerät bzw. zur Projektier-Software zu entnehmen.

## <span id="page-32-0"></span>3 Aufbaurichtlinien

## <span id="page-32-1"></span>3.1 Elektromagnetische Verträglichkeit (EMV)

Die Elektromagnetische Verträglichkeit (EMV) umfasst alle Fragen der elektrischen, magnetischen und elektromagnetischen Ein– und Abstrahleffekte.Um Störbeeinflussungen in elektrischen Anlagen zu vermeiden, müssen diese Effekte auf ein Mindestmaß begrenzt werden. Zu den Begrenzungsmaßnahmen gehören wesentlich der konstruktive Aufbau und der fachgerechte Anschluss von Busleitungen sowie die Entstörung von geschalteten Induktivitäten.

## <span id="page-32-2"></span>3.2 Entstörung von geschalteten Induktivitäten

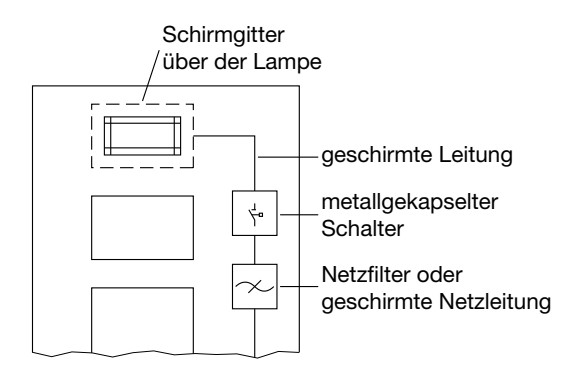

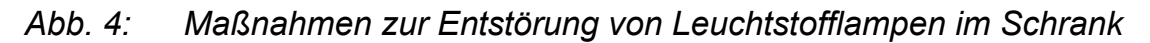

#### <span id="page-32-3"></span>3.2.1 Geschaltete Induktivitäten mit Löschgliedern beschalten

Das Schalten von Induktivitäten, z.B. in Relais und Lüftern, erzeugt Störspannungen, deren Höhe ein Vielfaches der geschalteten Versorgungsspannung beträgt. Diese Störspannungen können elektronische Geräte beeinflussen. Die Störspannungen von Induktivitäten müssen an der Emmisionsquelle durch Beschalten mit Löschgliedern (Dioden- oder RC-Beschaltung) begrenzt werden. Verwenden Sie nur Entstörmittel, die für die von Ihnen verwendeten Relais bzw. Lüfter vorgesehen sind.

## <span id="page-33-0"></span>3.2.2 Schrankbeleuchtung

- Verwenden Sie für die Schrankbeleuchtung Glühlampen, z. B. LINESTRA-Lampen.
- Vermeiden Sie den Einsatz von Leuchtstofflampen, weil diese Lampen Störfelder erzeugen. Wenn auf Leuchtstofflampen nicht verzichtet werden kann, sind die in Abb. 4 gezeigten Maßnahmen zu treffen.

## <span id="page-33-1"></span>3.3 Räumliche Anordnung von Geräten und Leitungen

### <span id="page-33-2"></span>3.3.1 Störbeeinflussung durch Abstand reduzieren

Eine ebenso einfache wie wirksame Möglichkeit zur Reduzierung von Störbeeinflussungen besteht in der räumlichen Trennung von störenden und gestörten Geräten bzw. Leitungen. Induktive und kapazitive Störeinkopplungen nehmen im Quadrat des Abstandes der beteiligten Elemente ab. Das heißt, eine Verdoppelung des Abstandes reduziert die Störauswirkung um den Faktor 4. Werden Anordnungsgesichtspunkte bereits in der Planungsphase eines Gebäudes bzw. des Schaltschrankes berücksichtigt, lassen sie sich im Allgemeinen sehr kostengünstig realisieren.

**Anmerkung:** Zwischen einem OZD Profi 12M ... und einem leistungsschaltenden Element (z.B. Schütz, Relais, Temperaturregler, Schalter, usw.) ist ein Mindestabstand von 15 cm einzuhalten. Dieser Mindestabstand ist zwischen den Außenkanten der Komponenten zu messen und in allen Richtungen um einen OZD Profi 12M ... einzuhalten. Die Stromversorgungsleitungen (24 V DC und m/0 V) des OZD Profi 12M ... dürfen nicht zusammen mit leistungsführenden Leitungen (Lastkreisen) im selben Kabelkanal verlegt werden. Die Leitungen (24 V DC und m/0 V) sollten miteinander verdrillt werden.

#### <span id="page-34-0"></span>3.3.2 Normenempfehlungen zur räumlichen Anordnung von Geräten und Leitungen

Empfehlungen zur räumlichen Anordnung von Geräten und Leitungen mit dem Ziel, eine möglichst geringe gegenseitige Beeinflussung zu gewährleisten, enthält EN 50174–2.

### <span id="page-34-1"></span>3.3.3 Umgang mit Busleitungsschirmen

Beachten Sie die folgenden Maßnahmen bei der Schirmung von Leitungen:

- Verwenden Sie durchgängig geschirmte PROFIBUS-Leitungen. Die Schirme dieser Leitungen müssen eine ausreichende Deckungsdichte des Schirmes aufweisen, um die gesetzlichen Anforderungen an die Störabstrahlung und -einstrahlung zu erfüllen.
- □ Legen Sie die Schirme von Busleitungen immer beidseitig auf. Nur durch den beidseitigen Anschluss der Schirme erreichen Sie die gesetzlichen Anforderungen an die Störabstrahlung und -einstrahlung Ihrer Anlage (CE-Zeichen).
- Befestigen Sie den Schirm der Busleitung am Steckergehäuse oder an den dafür vorgesehenen Kabelschellen.
- Bei stationärem Betrieb ist es empfehlenswert, die geschirmte Leitung unterbrechungsfrei abzuisolieren und auf die Schirm-/Schutzleiterschiene aufzulegen.

**Anmerkung:** Bei Potentialdifferenzen zwischen den Erdungspunkten kann über den beidseitig angeschlossenen Schirm ein unzulässig hoher Ausgleichsstrom fließen. Trennen Sie zur Behebung des Problems auf keinen Fall den Schirm der Busleitung auf. Folgende Lösung ist zulässig: Verlegen Sie parallel zur Busleitung eine zusätzliche Potentialausgleichsleitung, die den Schirmstrom übernimmt.

<span id="page-35-0"></span>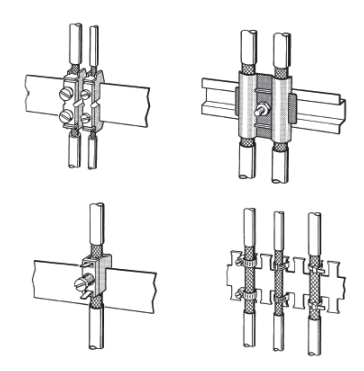

### **Gehen Sie wie folgt vor:**

- $\Box$  Befestigen Sie die Schirmgeflechte mit Kabelschellen aus Metall.
- Die Schellen müssen den Schirm großflächig umschließen und guten Kontakt ausüben.
- $\Box$  Kontaktieren Sie die PROFIBUS-Leitungen ausschließlich über den Kupfergeflechtschirm, nicht über den Al-Folienschirm. Der Folienschirm ist zur Erhöhung der Reißfestigkeit einseitig auf eine Kunststofffolie aufgebracht und damit nichtleitend.
- $\Box$  Die Schirme aller Leitungen, die von außen in einen Schrank führen, müssen am Eintrittsort in die Schrankhülle abgefangen und großflächig mit der Schrankerde kontaktiert werden.
- $\Box$  Beim Entfernen der Leitungsmäntel ist darauf zu achten, dass der Geflechtschirm der Leitungen nicht verletzt wird. Ideal für eine gute Kontaktierung von Erdungselementen miteinander sind verzinnte oder galvanisch stabilisierte Oberflächen. Bei verzinkten Oberflächen müssen die erforderlichen Kontakte durch eine geeignete Verschraubung sichergestellt werden. Lackierte Oberflächen an den Kontaktstellen sind ungeeignet.
- $\Box$  Schirmabfangungen/-kontaktierungen dürfen nicht als Zugentlastung verwendet werden. Der Kontakt zur Schirmschiene könnte sich verschlechtern oder abreißen.
# 3.4 Leitungsverlegung innerhalb von Gebäuden

#### Leitungsführung innerhalb eines Schrankes

Beim Schrankeinbau eines Repeaters muss der Leitungsschirm der angeschlossenen Busleitung möglichst nahe nach der Kabeldurchführung mit einer Schirmschiene über Kabelschellen verbunden werden. Der Schirm muss bis zum Feldgerät weitergeführt und dort (gemäß Herstellerangaben) angeschlossen werden.

#### Leitungsführung außerhalb von Schränken

PROFIBUS-Leitungen und Leitungen für Gleich- und Wechselspannung > 400 V (ungeschirmt), explosionsgefährdete Bereiche und Telefon sind auf getrennten Kabelbahnen mit mindestens 10 cm Abstand zu verlegen. Als Leitungsschacht sollten nur leitfähige Leitungsschächte verwendet werden, die regelmäßig mit der Funktionserde verbunden sind. Die erlaubten mechanischen Beanspruchungen der Buskabel sind hierbei zu beachten. Bei extremer Störbeeinflussung ist zusätzlich das Buskabel in einem Stahlrohr oder einem dichten Blechkanal zu verlegen. Das Rohr oder der Kanal ist dann regelmäßig zu erden und gegen Korrosion zu schützen.

## Potentialausgleich und Schirmung

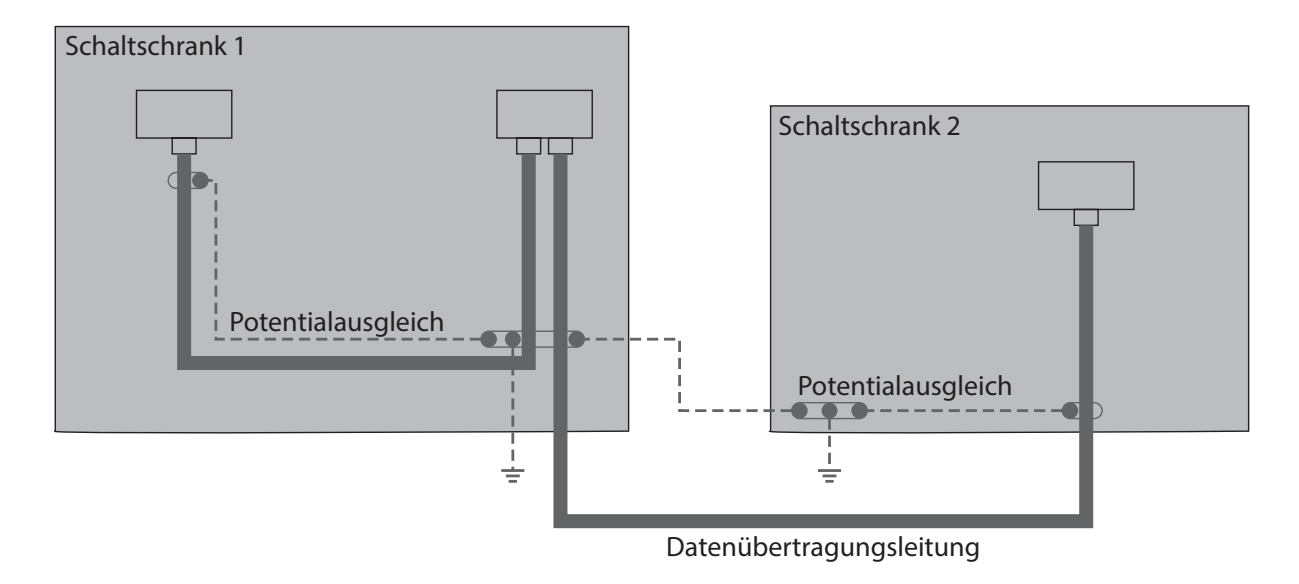

*Abb. 5: Leitungsverlegung innerhalb von Gebäuden*

Prinzipiell ist der Leitungsschirm beidseitig aufzulegen. Als Abhilfe bei Problemfällen ist der Einsatz von Lichtwellenleitern zu favorisieren. Ist dies nicht möglich, ist eine niederohmige Potentialausgleichsleitung zu verlegen. Dies kann zum Beispiel sein, bei Anlagen mit großer Ausdehnung, Anlagen mit unterschiedlicher Spannungseinspeisung oder gebäudeübergreifender Vernetzung. Ist eine dieser Gegebenheiten vorhanden, ist bei der Verlegung des Potentialausgleichssystem folgendes zu beachten:

- **Der Störstromkreis muss geschlossen sein.**
- Die Anlagenteile müssen möglichst oft mit dem Potentialausgleichssystem/Funktionserde leitend verbunden sein. Elektrisch leitende Rohre, Maschinenteile oder Trägerkonstruktionen sollten in jedem Fall in das Potentialausgleichssystem integriert sein. Um eine Langzeitstabilität zu erreichen, müssen Korrosionen durch entsprechende Schutzmaßnahmen verhindert werden.
- Der Potentialausgleichsleiter ist gegen Korrosion zu schützen.
- Der Querschnitt der Potentialausgleichsleitung ist an den maximal fließenden Ausgleichsstrom anzupassen.

Die Verlegung einer Potentialausgleichsleitung hat bei Datenübertragungen generell eine besonders hohe Bedeutung. Die Potentialausgleichsleitung ist möglichst parallel zur Datenleitung und so nahe wie möglich (ambesten im gleichen Kunststoffrohr) an der Datenleitung zu verlegen. Der Schirm darf in keinem Fall als Ausgleichsleitung dienen. Der Potentialausgleichsleiter sollte feindrahtig ausgeführt werden, damit er aufgrund der großen Oberfläche auch bei hochfrequenten Störströmen wirksamist.

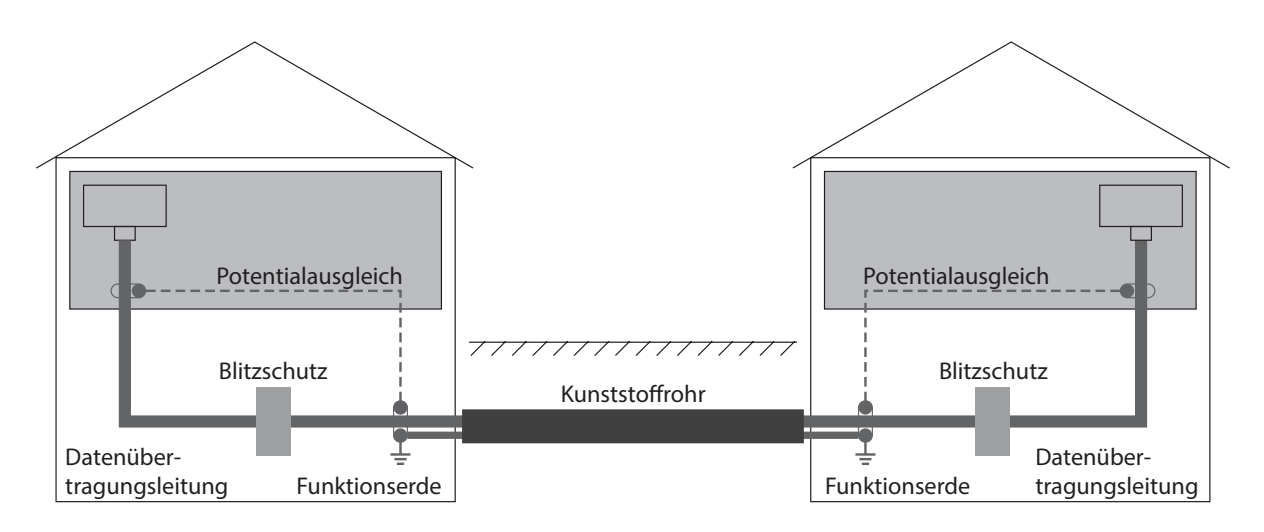

*Abb. 6: Leitungsverlegung außerhalb von Gebäuden*

### **Voraussetzungen:**

- Verwenden Sie für die Verlegung eines Buskabels in Außenanlagen vorzugsweise Lichtwellenleiterkabel.
- Verwenden Sie für die gebäudeübergreifende Verlegung im Erdreich spezielle LWL-Kabel. Ist dies nicht möglich, sind Kupferkabel zu verwenden, die für Erdverlegung geeignet sind.
- □ Berücksichtigen Sie den Temperaturbereich des verwendeten Kabels.

Es gelten die gleichen Empfehlungen für die Leitungsverlegung außerhalb von Gebäuden wie in geschlossenen Gebäuden. Zusätzlich sollten die Leitungen zum Schutz gegen mechanische Beschädigungen in einem geeigneten Kunststoffrohr verlegt werden.

Der Übergang von Außenanlagen zu Innenanlagen erfolgt stets über einen Zwischenklemmkasten. Er hat die Aufgabe, den Übergang von Erdverlegungskabel auf Standardbuskabel zu gewährleisten. Die Blitzschutzgeräte (zumindest der Grobschutz) sind direkt am Gebäudeeintritt zu installieren.Weiterhin enthält er die entsprechende Schutzschaltung mit Überspannungsschutz (Blitzschutz).

# 4 Installation

Die Geräte sind für die Praxis in der rauen industriellen Umgebung entwickelt.

Hirschmann liefert das Gerät in betriebsbereitem Zustand aus.

Führen Sie folgende Schritte aus, um das Gerät zu installieren:

- **[Paketinhalt prüfen](#page-39-0)**
- [Gerät montieren](#page-40-0)
- **[Kompatibilität einstellen](#page-41-0)**
- [Optische Busleitungen anschließen](#page-47-0)
- **[Elektrische Busleitungen anschließen](#page-48-0)**
- [Funktionserde und Busleitungsschirm anschließen](#page-50-0)
- [Spannungsversorgung anschließen](#page-51-0)
- [Meldekontakt anschließen \(optional\)](#page-52-0)
- [Analoge Spannungsausgänge anschließen \(optional\)](#page-53-0)

# <span id="page-39-0"></span>4.1 Paketinhalt prüfen

#### **Gehen Sie wie folgt vor:**

- $\Box$  Überprüfen Sie, ob das Paket alle unter ["Lieferumfang" auf Seite 64](#page-63-0) genannten Positionen enthält.
- Überprüfen Sie die Einzelteile auf Transportschäden.

# <span id="page-40-0"></span>4.2 Gerät montieren

### 4.2.1 Auf die Hutschiene montieren

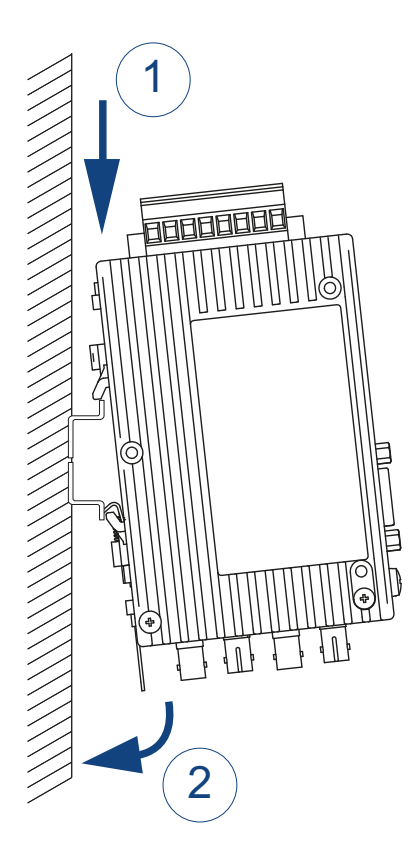

**Anmerkung:** Das Gerät ist für die Montage auf eine 35-mm-Hutschiene nach DIN EN 60715 vorbereitet.

#### **Voraussetzungen:**

- Wählen Sie den Montageort so, dass die in den technischen Daten angegebenen klimatischen Grenzwerte eingehalten werden. Siehe ["Technische Daten" auf Seite 59](#page-58-0).
- Achten Sie auf genügend Raum zum Anschluss der Bus- und Versorgungsleitungen.
- Schließen Sie zur leichteren Montage der LWL-Kabel diese vor der Montage der Repeater an.

#### **Gehen Sie wie folgt vor:**

- Hängen Sie die obere Rastführung des Gerätes in die Hutschiene ein.
- □ Drücken Sie das Gerät nach unten und gegen die Hutschiene.

# <span id="page-41-0"></span>4.3 Kompatibilität einstellen

**Anmerkung:** Mit dem DIP-Schalter S8 am **OZD Profi 12M ...** <sup>a</sup> wird die Funktionskompatibilität ein- oder ausgeschaltet.

- Beim Mischbetrieb von **OZD Profi 12M ...**a mit **OZD Profi PRO** oder mit Vorgänger-**OZD Profi 12M ...** bmuss die Funktionskompatibilität ausgeschaltet sein (S8=0). Die Geräte sind direkt kompatibel.
- Beim Mischbetrieb von **OZD Profi 12M...** mit den **OZD Profi G3a, ... G4a, ... G3a-1300, ... G4a-1300, ... P3a, ... P4a** muss die Funktionskompatibilität eingeschaltet sein (S8=1).

Schalten Sie den DIP-Schalter S8 nur dann in Stellung 1, wenn der **OZD**  Profi 12M ...<sup>a</sup> als Ersatz- oder Erweiterungsgerät in bestehende Netze mit diesen Geräten eingesetzt wird und eine direkte optische Verbindung hergestellt werden soll. Die Schalterbelegung entnehmen Sie den folgenden Tabellen:

a. Gerätevarianten mit 1 oder 2 elektrischen Ports (CH1, CH2), DIP-Schalter: S0 - S8 b. Gerätevarianten mit ausschließlich 1 elektrischen Port (CH1), DIP-Schalter: S0 - S7

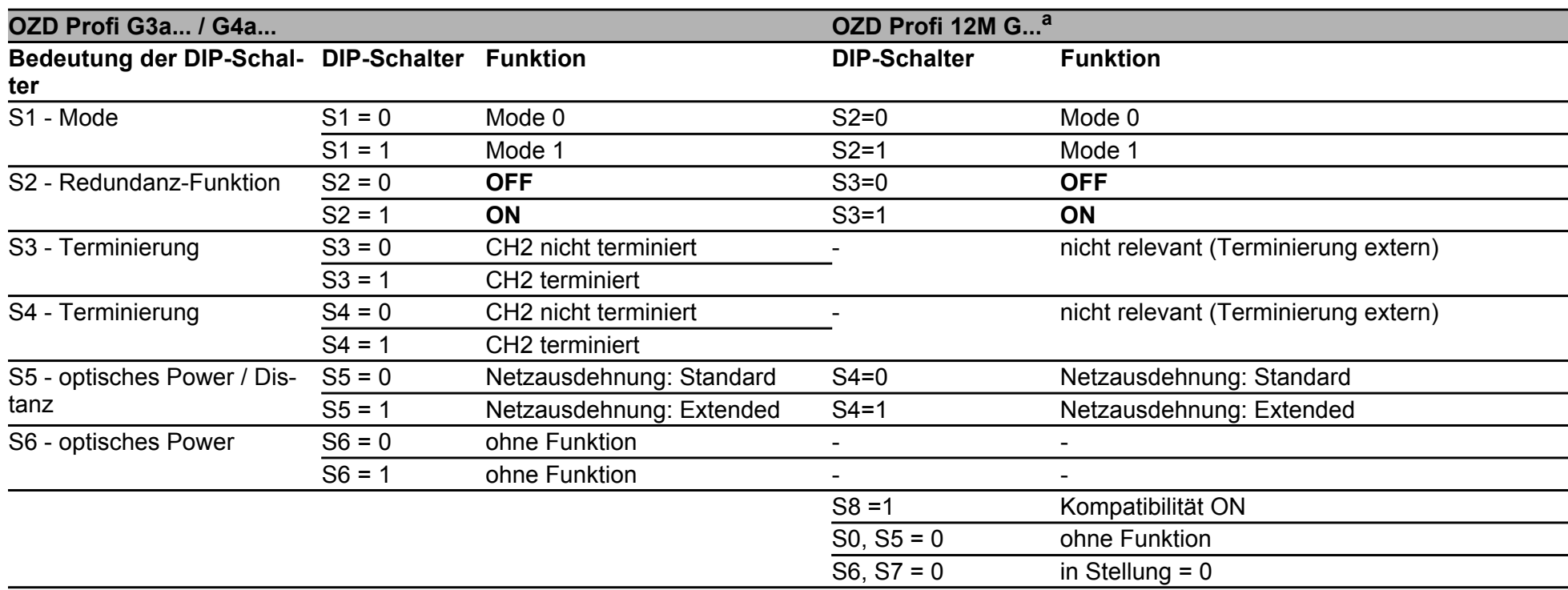

*Tab. 4: Schalterbelegung von OZD Profi 12M ... bei S8=1 als Ersatz- oder Erweiterungsgerät für OZD Profi G3a, ...G4a, ...G3a-1300 und ...G4a-1300.* 

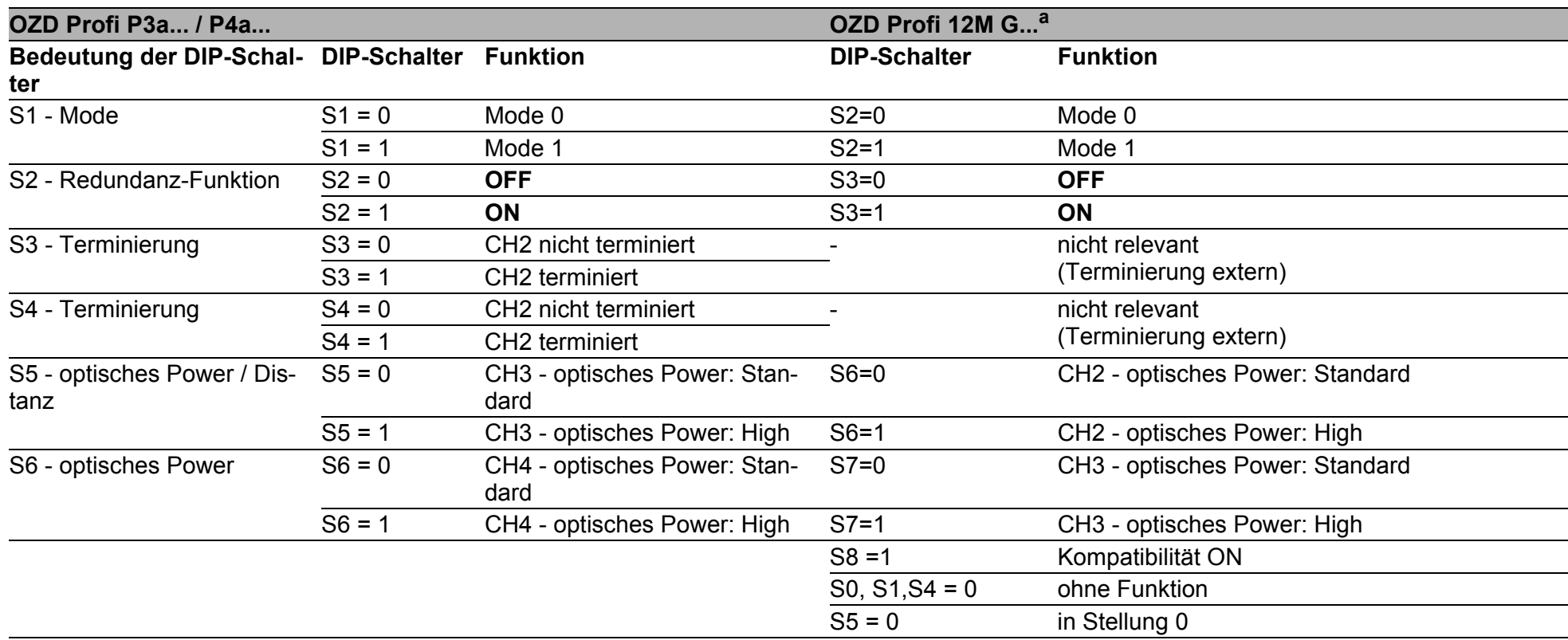

*Tab. 5: Schalterbelegung von OZD Profi 12M ... bei S8=1 als Ersatz- oder Erweiterungsgerät für OZD Profi P3a, ...P4a, ...P3a-1300 und ...P4a-1300.* 

# <span id="page-44-0"></span>4.4 Betriebsart und Sendeleistung einstellen

### **Anmerkung:**

- Bei OZD Profi 12M ... mit einer elektrischen Schnittstelle hat S1 keine Funktion.
- Bei OZD Profi 12M ... mit einer optischen Schnittstelle hat S7 keine Funktion.

Die folgenden Angaben gelten ausschließlich für die Defaultstellung von S8  $(S8 = 0)$ .

- Mit dem DIP-Schalter **S0** wird die Betriebsart des elektrischen Ports **CH1** eingestellt.
- Mit dem DIP-Schalter **S1** wird die Betriebsart des elektrischen Ports **CH2** eingestellt.
- Gilt ausschließlich für Gerätevarianten OZD Profi 12M x22: Mit dem DIP-Schalter **S2** und **S3** wird die Betriebsart des optischen Ports **CH3** eingestellt.
- Mit dem DIP-Schalter **S4** und **S5** wird die Betriebsart des optischen Ports **CH4** eingestellt.

#### 4.4.1 Betriebsart der elektrischen Ports (CH1, CH2) einstellen

#### ■ Betriebsart: elektrische Ports (CH1, CH2) mit Segmentüberwachung

**CH1** ist in diese Betriebsart geschaltet, wenn sich **S0** in Stellung **0** befindet.  $\begin{array}{c|c}\n1 & 0 \\
\hline\n\end{array}$  $-$ CH 1  $S<sub>1</sub>$  $\sqrt{ }$  $-CH2$  $S2$  $\Box$  $-CH3$ S 2  $\Box$ S4  $)$  (  $-CH4$  $S<sub>5</sub>$  $\Box$  $S6$   $\overline{LC}$  $-CH3$  $S7$  $-CH4$  $\sqrt{ }$  $S8$ S 8 **Gilt für Gerätevarianten mit 2 elektrischen Ports: CH2** ist in diese Betriebsart geschaltet, wenn sich **S1** in Stellung **0** befindet.  $\overline{\phantom{a}}$  CH 1  $S<sub>1</sub>$  $-CH<sub>2</sub>$  $\Box$ S<sub>2</sub>  $\Box$  $-CH3$ S 2  $)$  (  $S4$  $\sqrt{ }$  $-CH4$ 

 $-CH3$ CH 4

S7 S 5

 $S8$  $\mathbb{R}^2$ 

 $S<sub>5</sub>$ 

 $)$  (  $\sqrt{2}$  $\sqrt{ }$  $\Box$ 

## Betriebsart: elektrische Ports (CH1,CH2) ohne Segmentüberwachung

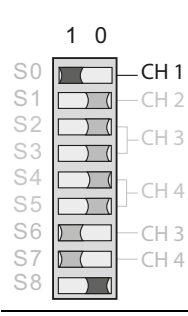

**CH1** ist in diese Betriebsart geschaltet, wenn sich **S0** in Stellung **1** befindet.Beachten Sie, dass diese Betriebsart nur im Sternsegment der Sterntopologie eingestellt sein sollte.

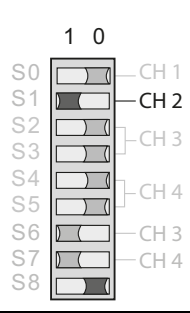

**Gilt für Gerätevarianten mit 2 elektrischen Ports:**

**CH2** ist in diese Betriebsart geschaltet, wenn sich **S1** in Stellung **1** befindet.Beachten Sie, dass diese Betriebsart nur im Sternsegment der Sterntopologie eingestellt sein sollte.

## 4.4.2 Betriebsart der optischen Ports (CH3, CH4) einstellen

Die Betriebsart kann für jeden optischen Port getrennt eingestellt werden. Kombinationen der Betriebsarten "Linie mit und Linie ohne LWL-Streckenüberwachung" sind möglich. Beachten Sie, dass die Betriebsart der beiden über die LWL-Leitung miteinander verbundenen optischen Ports immer gleich eingestellt sein muss. Die Betriebsart "redundanter optischer Ring" muss immer an beiden optischen Ports eingestellt sein.

#### ■ Betriebsart: Linie mit LWL-Streckenüberwachung und Segmentierung

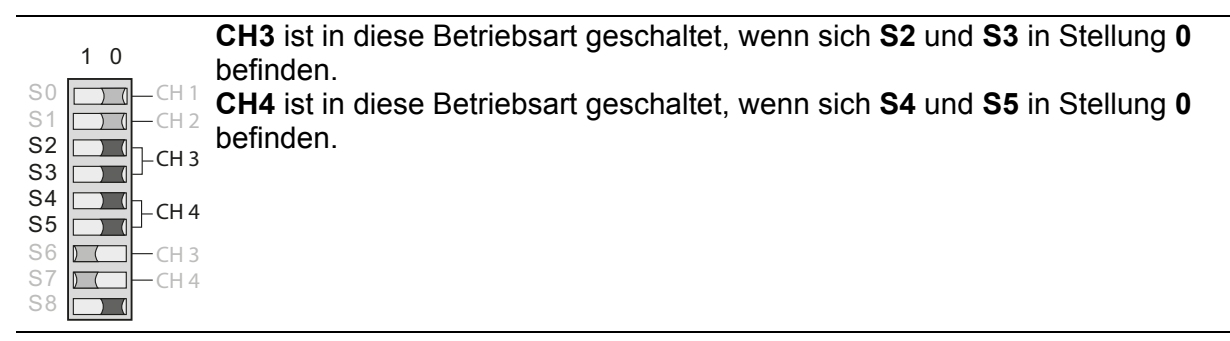

## ■ Betriebsart: Linie ohne LWL-Streckenüberwachung

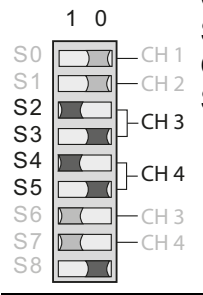

**CH3** ist in diese Betriebsart geschaltet, wenn sich **S2** in Stellung **1** und **S3** in Stellung **0** befinden.

**CH4** ist in diese Betriebsart geschaltet, wenn sich **S4** in Stellung **1** und **S5** in Stellung **0** befinden.

#### Betriebsart: redundanter optischer Ring

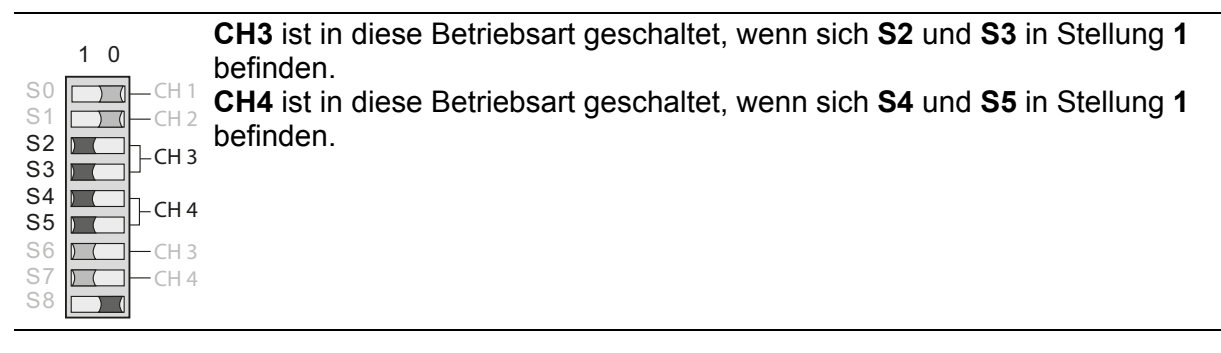

### 4.4.3 Optische Sendeleistung reduzieren

Die OZD Profi 12M P1x und OZD Profi 12M Gxx (EEC) verfügen über eine hohe optische Sendeleistung. Werden diese Repeater mit Nicht-OZD Profi 12M ...-Geräten miteinander verbunden, kann es insbesondere bei kurzen Leitungslängen zu optischer Übersteuerung kommen. In diesem Fall kann die optische Sendeleistung reduziert werden.

Die folgenden Angaben gelten ausschließlich für die Defaultstellung von S8  $(S8 = 0)$ .

- Mit dem DIP-Schalter **S6** wird die Sendeleistung von **CH3** eingestellt.
- Mit dem DIP-Schalter **S7** wird die Sendeleistung von **CH4** eingestellt.

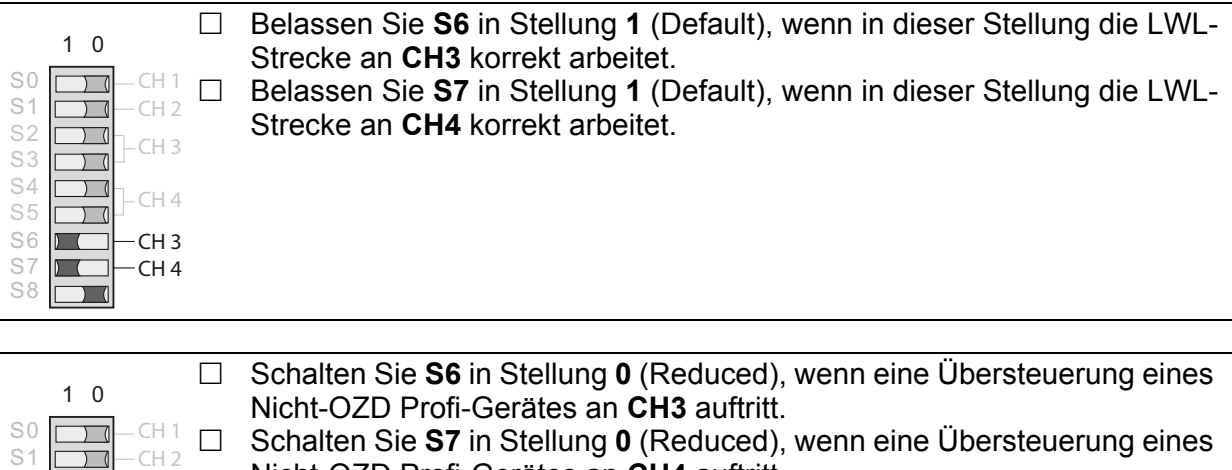

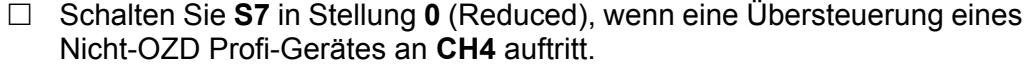

 $-CH3$  $-CH4$  $-CH<sub>3</sub>$ CH 4

 $\left| \ \right|$  $)$  (  $)$  (  $)$  (

 $\sqrt{ }$ 

 $S<sub>2</sub>$ 

S7 S 5 S4 S 2 S<sub>5</sub>

 $S8$ 

## **Anmerkung:**

- Bei Verwendung von OZD Profi 12M G1x-1300 (EEC) muss die Sendeleistung Default (S6 bzw. S7 in Stellung 1) eingestellt sein.
- Bei Verwendung von PCF-Fasern muss die Sendeleistung bei 660 nm auf Default (S6 bzw. S7 in Stellung 1) eingestellt sein.
- Bei Verwendung von PCF-Fasern muss die Sendeleistung bei 850 nm auf Reduced (S6 bzw. S7 in Stellung 0) eingestellt sein.
- Bei den Geräten mit nur einem optischen Port hat S7 keine Funktion.

# <span id="page-47-0"></span>4.5 Optische Busleitungen anschließen

optischer Ausgang (Senderichtung) optischer Eingang (Empfangsrichtung)  $\Box$ 

#### **Gehen Sie wie folgt vor:**

- □ Verbinden Sie die einzelnen Repeater über ein Duplex-LWL-Kabel mit BFOC/2,5 (ST ®)-Steckverbindern.
- $\Box$  Beachten Sie die maximale Länge der LWL-Kabel sowie die möglichen Fasertypen, die in den Technischen Daten angegeben sind.
- $\Box$  Achten Sie darauf, dass jeweils ein optischer Eingang und ein optischer Ausgang miteinander verbunden sind ("Überkreuz-Verbindung"). Auf der unteren Frontplatte sind die zusammengehörigen BFOC-Buchsen der beiden Ports gekennzeichnet.
- $\Box$  Sorgen Sie für eine ausreichende Zugentlastung der LWL-Kabel und beachten Sie deren minimalen Biegeradien.
- Verschließen Sie nicht belegte BFOC-Buchsen mit den mitgelieferten Schutzkappen. Einfallendes Umgebungslicht kann das Netz, insbesondere bei hoher Umgebungshelligkeit, stören. Eindringender Staub kann die optischen Komponenten unbrauchbar machen.

# <span id="page-48-0"></span>4.6 Elektrische Busleitungen anschließen

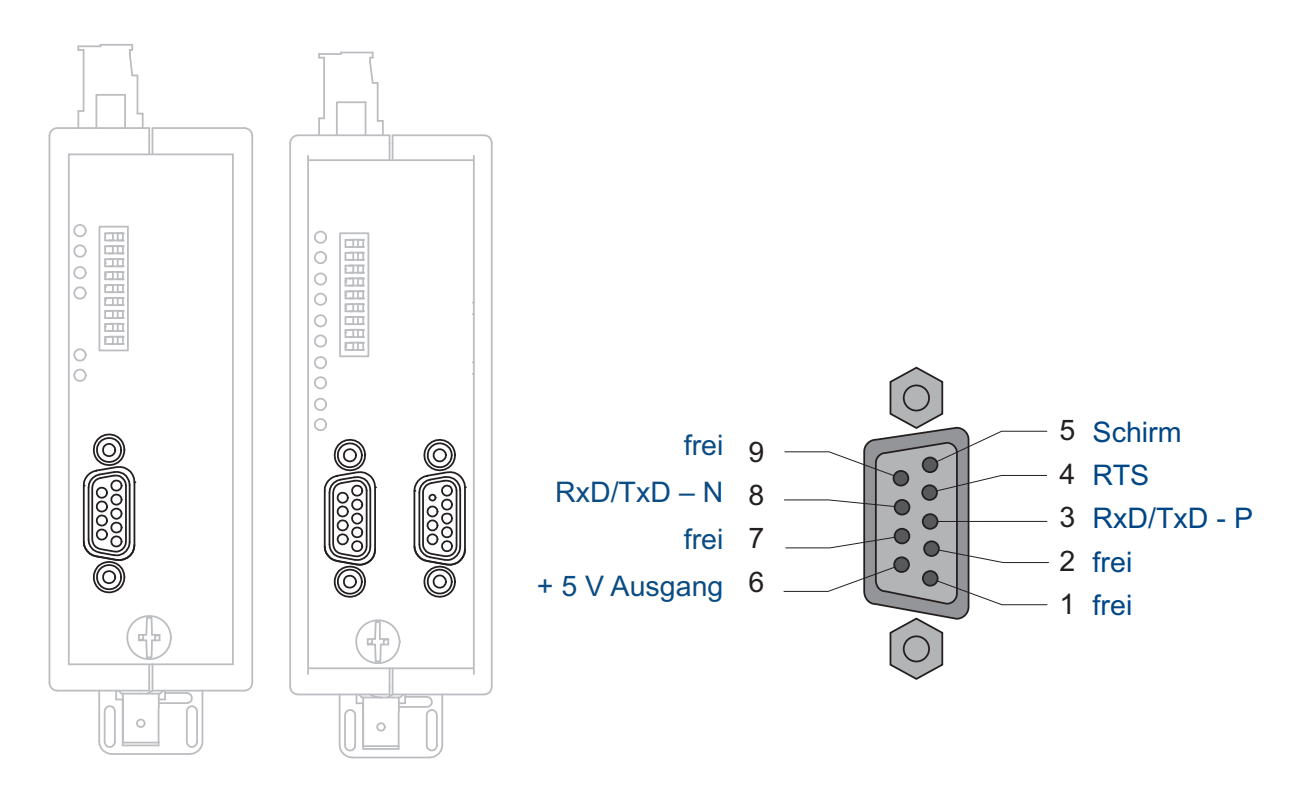

*Abb. 7: Anschlussbelegung der D-Sub-Buchse*

- Die Repeater sind, je nach Gerätevariante, mit einem oder mit zwei elektrischen Ports mit RS 485-Pegel ausgestattet. Der Port ist als 9-polige D-Sub-Buchse mit Schraubverriegelung (Innengewinde UNC 4-40) ausgeführt.
- Die Pinbelegung entspricht der PROFIBUS-Normbelegung. An Pin 6 steht ein kurzschlussfester 5 V Ausgang zur Versorgung von externen Pull-Up/Pull-Down Widerständen zur Verfügung.
- ▶ Die RS 485-Busleitungen RxD/TxD–N und RxD/TxD–P sind gegenüber der 24 V Versorgungsspannung innerhalb der SELV-Grenzen galvanisch getrennt (funktionelle Trennung).
- Die RS 485-Schnittstelle ist galvanisch mit der Frontplatte/Funktionserde verbunden.
- Verwenden Sie als RS 485-Busleitung nur geschirmte und verdrillte Zweidraht-Leitungen.
- Schließen Sie das RS 485-Bussegment über einen PROFIBUS-Busanschlussstecker an.

### **Anmerkung:**

- Befindet sich der Repeater am Anfang oder am Ende eines Bussegmentes, muss dieser Stecker über eine eingeschaltete Busabschlusswiderstandskombination verfügen.
- Stellen Sie sicher, dass das an der RS 485-Schnittstelle angeschlossene Bussegment an beiden Enden terminiert ist.
- Verwenden Sie nur eine beidseitig terminierte Steckleitung, um ein einzelnes Gerät anzuschließen.
- Alle PROFIBUS-Busanschlussstecker des Netzes müssen an den RS 485-Schnittstellen fest angeschraubt sein.
- Stecken bzw. Ziehen des Busanschlusssteckers oder lose aufgesteckte Busanschlussstecker bzw. nicht fest angeschraubte Busadern innerhalb der Stecker können zu Störungen im optischen und elektrischen Netz führen.

## **Gehen Sie wie folgt vor:**

- $\Box$  Führen Sie den Steck- bzw. Ziehvorgang des RS 485-Busanschlusssteckers zügig und ohne Verkanten des Steckers durch.
- Entfernen Sie die RS 485-Busleitung vom OZD Profi 12M ..., wenn am anderen Leitungsende kein Gerät angeschlossen ist bzw. dieses stromlos geschaltet ist. Die offene Leitung wirkt sonst als Antenne und kann Störungen einkoppeln.
- $\Box$  Halten Sie beim Anschluss einer RS 485-Busleitung an den OZD Profi 12M ... bei aktivem Netz folgende Reihen folge ein, um Störeinflüsse zu minimieren:
	- RS 485-Busanschlussstecker am anzuschließenden Gerät (z.B. am Programmiergerät) aufstecken und fest anschrauben.
	- RS 485-Busanschlussstecker am OZD Profi 12M ... zügig und ohne Verkanten des Steckers aufstecken und fest anschrauben. Beim Entfernen eines Geräts vom Netz in umgekehrter Reihenfolge vorgehen.

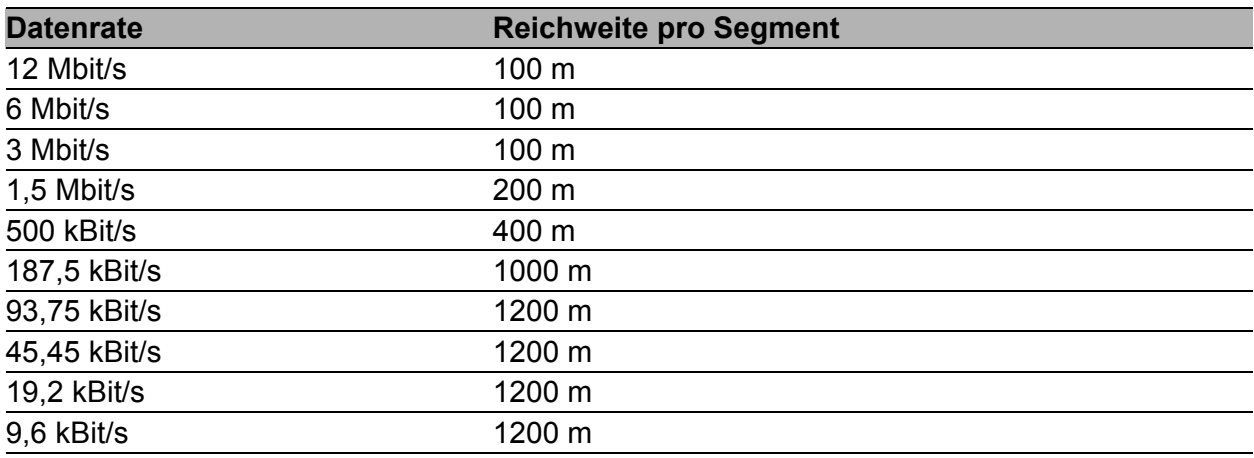

*Tab. 6: Reichweite RS 485-Bussegment mit Kabeltyp A*

Eigenschaften des Kabeltyps A:

- Wellenwiderstand: 135 165 Ohm
- Kapazitätsbelag: ≤ 30 pF/m
- Schleifenwiderstand: ≤ 110 Ohm/km
- Aderndurchmesser: > 0,64 mm
- $-$  Adernquerschnitt:  $> 0.34$  mm<sup>2</sup>

## <span id="page-50-0"></span>4.7 Funktionserde und Busleitungsschirm anschließen

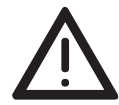

#### **WARNUNG**

Zwischen den Busleitungen und dem Funktionserdanschlussbesteht keine galvanische Trennung.

Beachten Sie folgende Sicherheitshinweise:

- Verbinden Sie Repeater nicht über Busleitungen mit Anlagenteilen, die auf einem anderen Erdpotenzial liegen. Die auftretenden Spannungsunterschiede können zu einer Zerstörung der Repeater führen.
- Vermeiden Sie elektrische Busleitungen, die ganz oder teilweise außerhalb von Gebäuden verlegt sind. Andernfalls können Blitzeinschläge in der Umgebung zur Zerstörung der Repeater führen. Führen Sie Busverbindungen, die Gebäude verlassen, mit LWL-Kabeln aus.
- Der Schirm der Busleitung muss im Schaltschrank zusammen mit dem Funktionserdanschluss an eine Potentialausgleichsschiene angeschlossen werden. Die Potentialausgleichsschienen der Schaltschränke, die über eine elektrische RS 485-Busleitung miteinander verbunden sind, müssen niederohmig miteinander verbunden sein.
- $\Box$  Die Funktionserdung des Repeaters erfolgt über die Erdungsschraube, die sich auf der Gerätevorderseite befindet.

# <span id="page-51-0"></span>4.8 Spannungsversorgung anschließen

**Anmerkung:** Entfernen Sie zum Anschluss der Leitungen für die Spannungsversorgung die 8-polige Schraubklemmleiste an der Repeater-Oberseite vom Gerät.

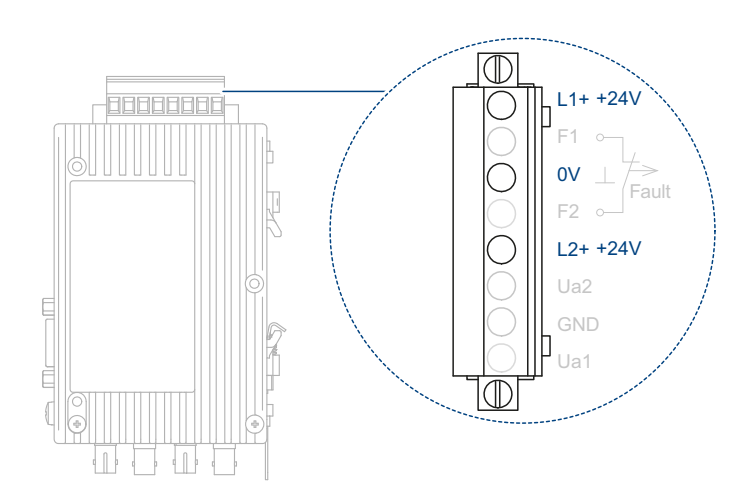

## **Gehen Sie wie folgt vor:**

- Versorgen Sie den OZD Profi 12M ... nur mit einer stabilisierten Sicherheitskleinspannung nach IEC 60950 / EN 60950 / VDE 0805 von maximal 24 V. Diese wird über die 8-polige Schraubklemmleiste auf der Repeater-Oberseite zugeführt.
- $\Box$  Zur Erhöhung der Betriebssicherheit ist eine redundante Spannungsversorgung aus verschiedenen Quellen vorgesehen. Die Versorgungsspannung lässt sich über zwei Wege zuführen:

Klemme 24 V (L1+) des Klemmblocks Klemme 24 V (L2+) des Klemmblocks

Der Minusanschluss ist mit "0V" bezeichnet.

- $\Box$  Die beiden Spannungen dürfen beliebige auch verschiedene Werte innerhalb der angegebenen Grenzen haben.
- $\Box$  Eine Lastverteilung besteht jedoch nicht. Das Netzgerät mit der höheren Ausgangsspannung muss unter Umständen allein die Versorgung übernehmen.

Die Versorgungsspannungseingänge sind gegen Verpolung geschützt. Die Versorgungsspannung ist galvanisch vom Funktionserdeanschluss und von den anderen Anschlüssen getrennt.

# <span id="page-52-0"></span>4.9 Meldekontakt anschließen (optional)

#### **Anmerkung:**

- Entfernen Sie zum Anschluss der Meldekontaktleitungen die 8-polige Schraubklemmleiste an der Repeater-Oberseite vom Gerät.
- Achten Sie auf die korrekte Anschlussbelegung der Schraubklemmleiste.
- Sorgen Sie für eine ausreichende elektrische Isolierung der Anschlussleitungen der Meldekontakte. Eine Fehlbelegung kann zu einer Zerstörung der Repeater führen.

An der 8-poligen Schraubklemmleiste an der Repeater-Oberseite stehen potenzialfreie Anschlüsse eines Relais als Meldekontakt zur Verfügung. Bei korrekter Funktion des OZD Profi 12M ... ist der Kontakt geschlossen. Im Fehlerfall und bei Spannungsausfall ist der Kontakt geöffnet.

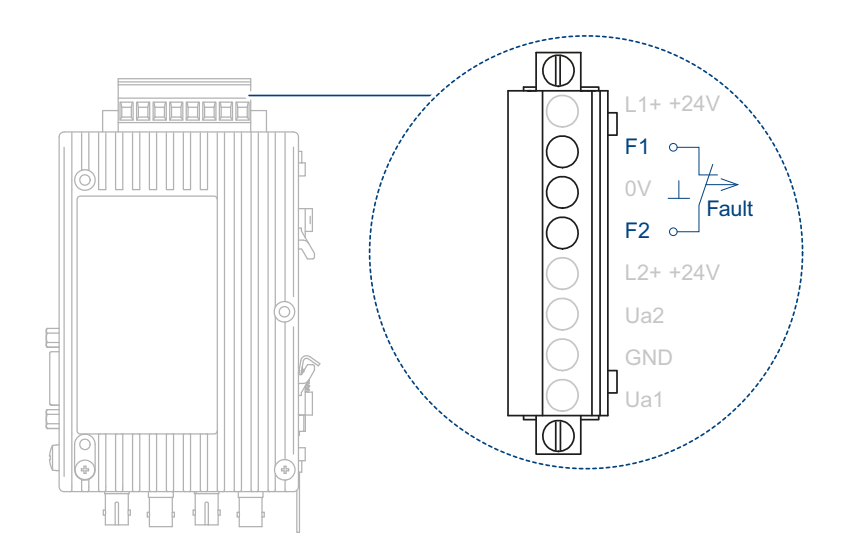

Folgende Störungsfälle des Netzes und der Repeater sind über den Meldekontakt signalisierbar:

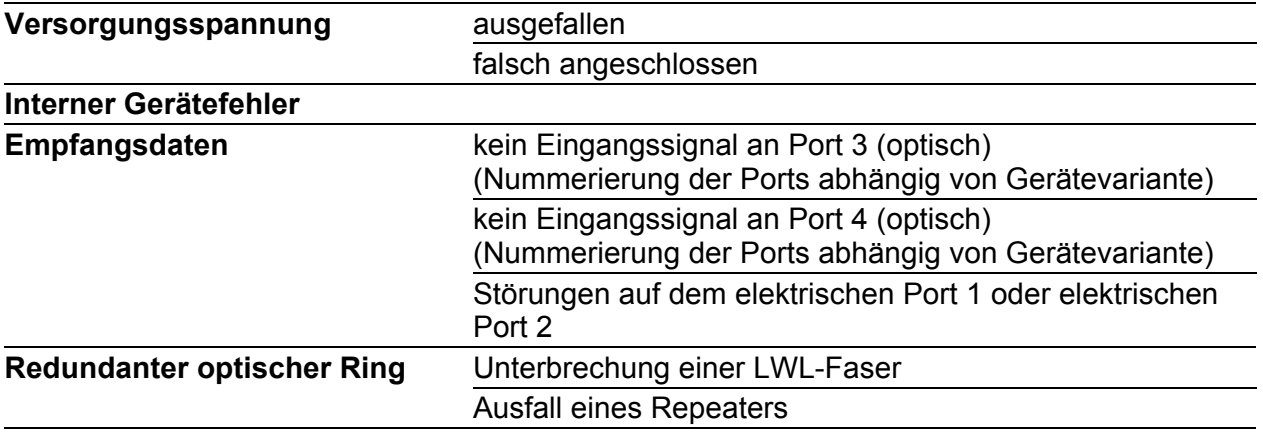

# <span id="page-53-0"></span>4.10 Analoge Spannungsausgänge anschließen (optional)

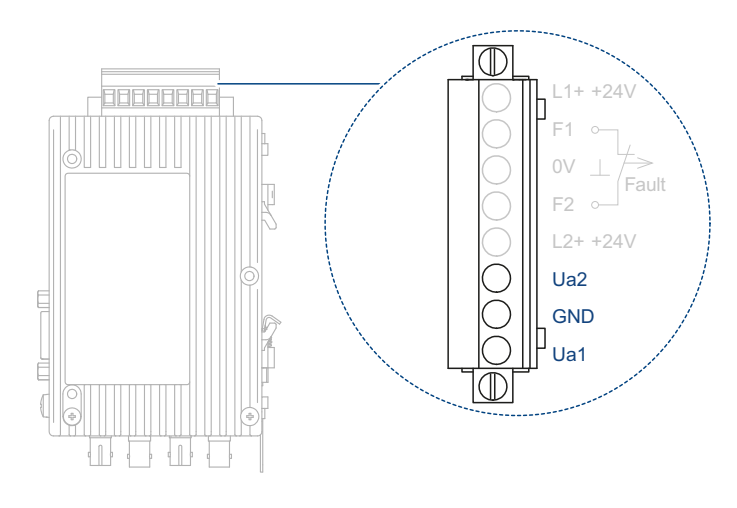

#### *Abb. 8: Analoge Spannungsausgänge – Anschlussbelegung*

Das Gerät verfügt über zwei analoge Spannungsausgänge Ua1 und Ua2. Der Anschluss dieser Spannungsausgänge erfolgt über eine 8-polige Schraubklemmleiste auf der Repeater-Oberseite. Die Schraubklemmleiste ist geeignet für die Aufnahme von Leitungsadern von 0,2 - 2,5 mm2.

Die Spannungsausgänge liefern jeweils eine von der optischen Eingangsleistung an Port 3 bzw. Port 4 abhängige, kurzschlussfeste Spannung zu Diagnosezwecken und z.B. zur vorbeugenden Wartung im Bereich von 0 - 5 V (jeweils bezogen auf "GND" der 8-poligen Schraubklemmleiste). Die analogen Spannungsausgänge sind galvanisch mit der Frontblende verbunden.

Die Spannung kann mit einem handelsüblichen Voltmeter (erdfrei, hochohmig) ermittelt werden. Damit kann die ankommende optische Leistung dokumentiert werden, z.B. für spätere Messungen (Alterung, Beschädigung), eine Gut/Schlecht-Überprüfung durchgeführt werden (Grenzwert), auf Eingangsklemmen eines Profibus I/O Moduls verdrahtet werden und steht dann der Steuerung zur Verfügung. Dort ist es wie bei anderen Prozessvariablen möglich, Warnschwellen zu definieren und diese zur vorbeugenden Wartung zu nutzen.

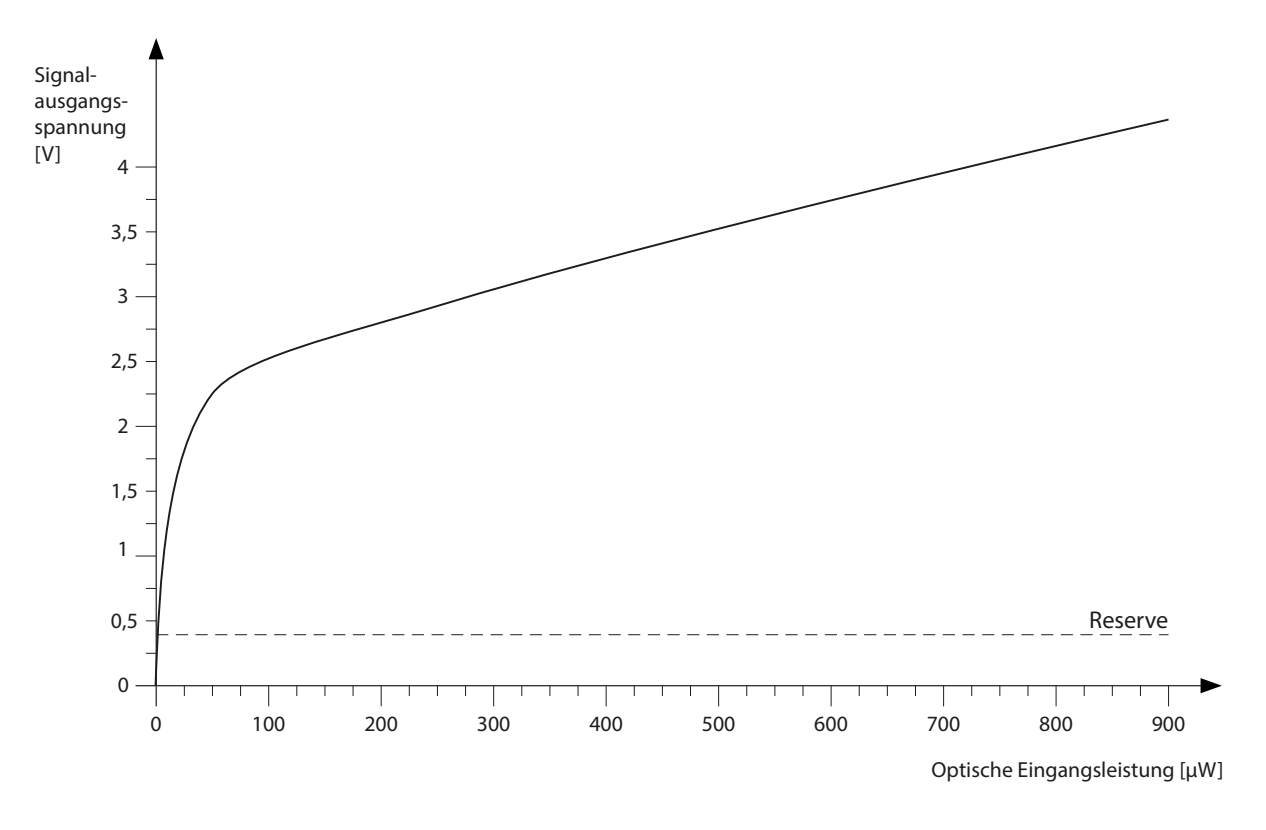

*Abb. 9: Zuordnung gemessene Ausgangsspannung zu Signalqualität*

**Anmerkung:** Für einen gültigen Messwert ist es notwendig, dass der Partner-OZD Profi 12M ... am anderen Ende des LWL reguläre PROFIBUS-Telegramme sendet. Ein OZD Profi 12M ... ist kein Ersatz für ein kalibriertes optisches Pegelmessgerät, er stellt aber ohne Störung der Datenkommunikation für jeden optischen Port eine aus dem Spitzenwert des optischen Profibustelegramms abgeleitete Spannung zur Verfügung. Diese analoge Spannung kann bei regulärem Busbetrieb als Indikator für eine Veränderung der optischen Dämpfung verwendet werden. Da Datenverkehr und Temperatur den Spannungswert beeinflussen können, sollten Sie eine eventuelle Warnschwelle nicht zu nahe an den Ist-Wert legen.

# 5 Projektierung

Aufgrund von Telegrammverzögerungen durch Leitungen und Netzkomponenten sowie durch Überwachungsmechanismen in den Netzkomponenten muss bei der Projektierung der PROFIBUS-Netzparameter "Slotzeit" an die Netzausdehnung, an die Netztopologie sowie an die Datenrate angepasst werden.

### Projektierung von redundanten optischen Ringen

Im redundanten optischen Ring müssen folgende Projektierbedingungen erfüllt sein. Siehe ["Redundanter Ring" auf Seite 30](#page-29-0).

- (1) Projektierung eines nicht vorhandenen Busteilnehmers
- (2) Erhöhung des Retry-Wertes auf mindestens den Wert 3
- (3) Überprüfung und Anpassung der Slotzeit

Verwenden Sie zum Einstellen der Parameter unter (2) und (3) das benutzerspezifische Profil des Projektiertools.

Berechnen Sie die Slotzeit nach folgender Gleichung: Slotzeit =  $a + (b \times \text{Lange}_{LWL}) + (c \times \text{Anzahl}_{OZD})$ 

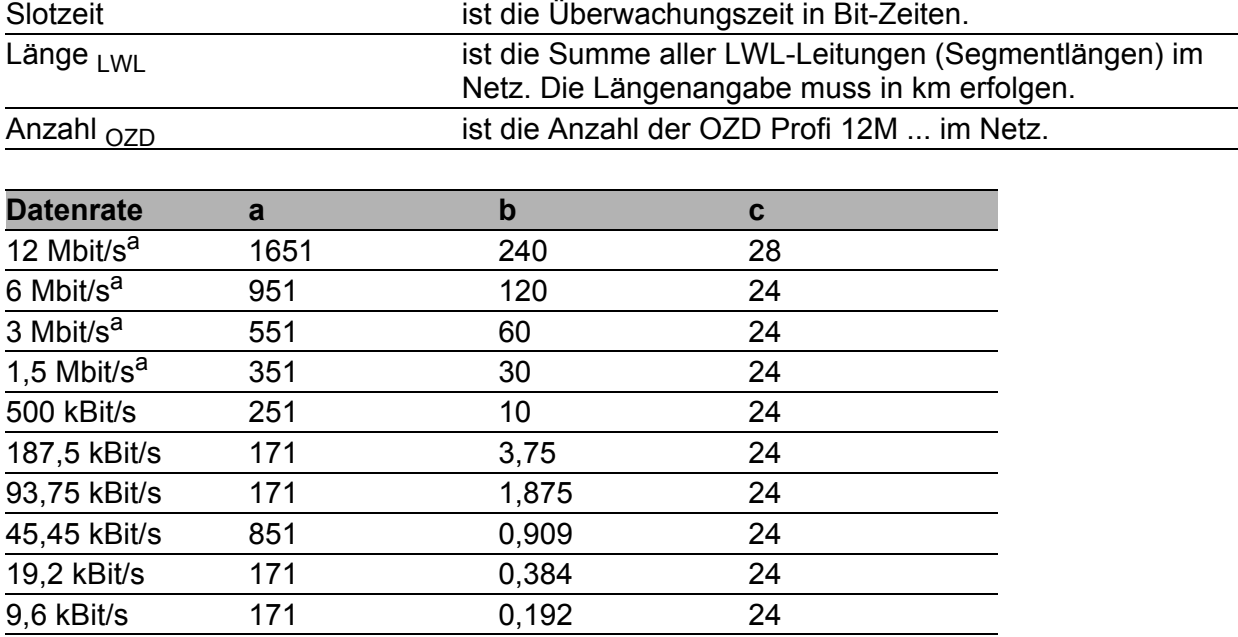

*Tab. 7: Konstanten zur Berechnung der Slotzeit bei DP-Standard (redundanter optischer Ring).* 

a. Verwenden Sie für die zu projektierende Slotzeit die Mindestslotzeit nach Tabelle [9,](#page-56-0) wenn die berechnete Slotzeit kleiner als die Mindestslotzeit ist.

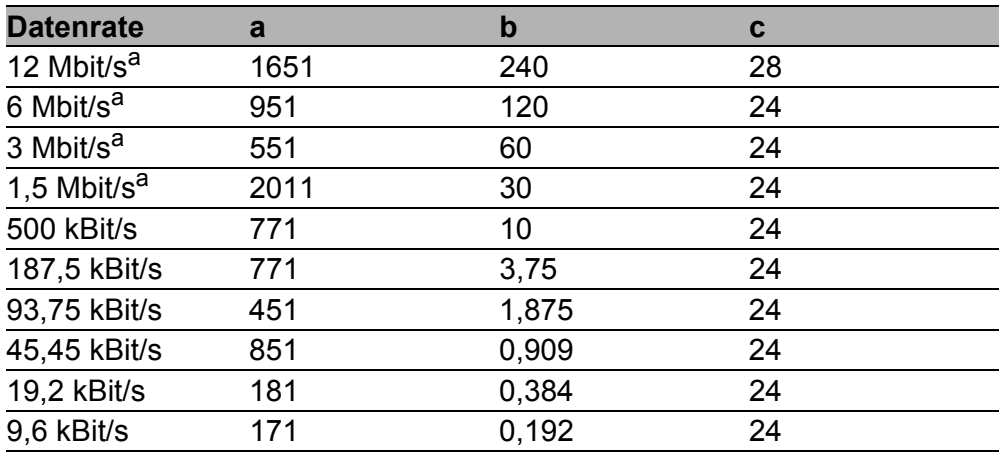

*Tab. 8: Konstanten zur Berechnung der Slotzeit bei DP/FMS ("Universell") und DP mit S595U (redundanter optischer Ring).* 

Die Slotzeitberechnung berücksichtigt nur das optische Netz und den Anschluss von Busteilnehmern an den OZD Profi 12M ... über jeweils ein max. 20 m langes RS 485-Bussegment. Längere RS 485-Bussegmente müssen zusätzlich einberechnet werden indem sie zur Länge<sub>LWL</sub> zugeschlagen werden.

**Anmerkung:** Wird die Slotzeit mit einem zu geringen Wert projektiert, so kann dies zu Fehlfunktionen und Fehleranzeigen am OZD Profi 12M ... führen. Die System-LED blinkt rot/grün.

**Anmerkung:** Beim OZD Profi 12M G11-1300 und … G12-1300 (EEC) müssen bei Datenraten von 12 MBit/s, 6 MBit/s, 3 MBit/s und 1,5 MBit/s Mindestslotzeiten entsprechend der folgenden Tabelle eingehalten werden.

Siehe Tabelle [9 auf Seite 57.](#page-56-0)

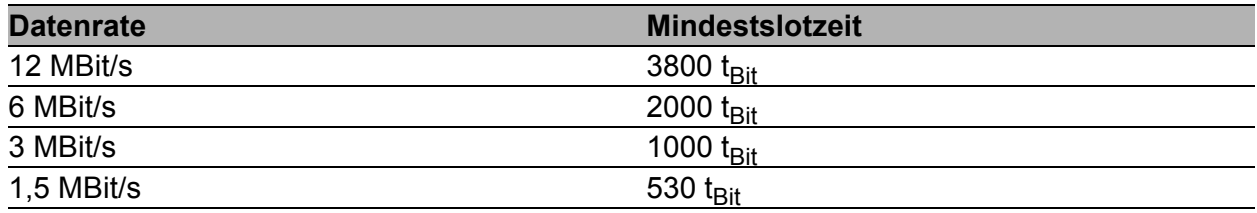

<span id="page-56-0"></span>*Tab. 9: Mindestslotzeit bei OZD Profi 12M G11-1300 und OZD Profi 12M G12- 1300 (EEC)*

# 6 Demontage

Die Demontage erfolgt durch Zug am Verriegelungsschieber nach unten.

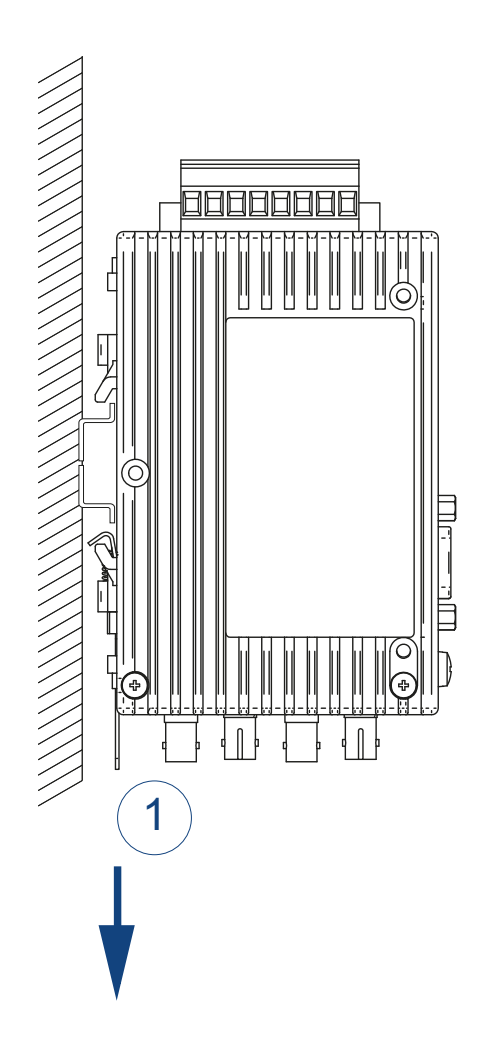

# <span id="page-58-0"></span>7 Technische Daten

# Allgemeine technische Daten

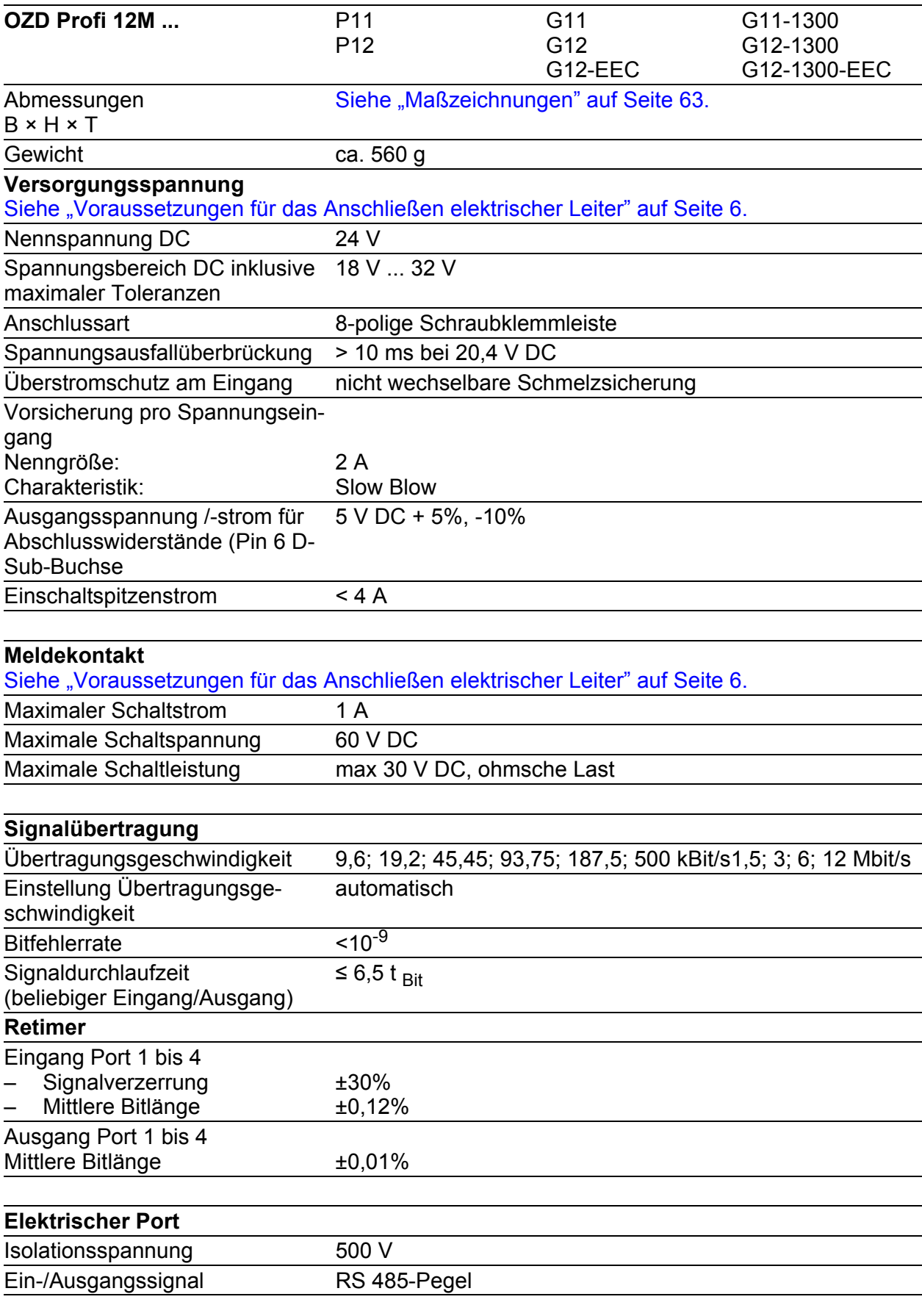

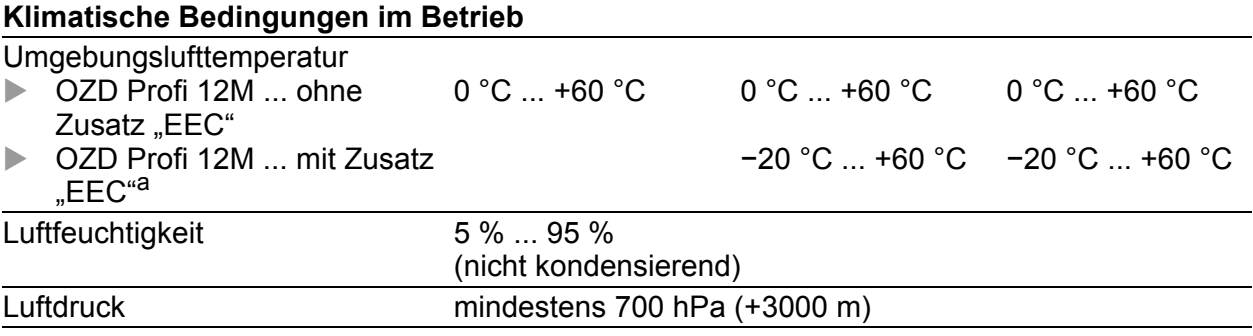

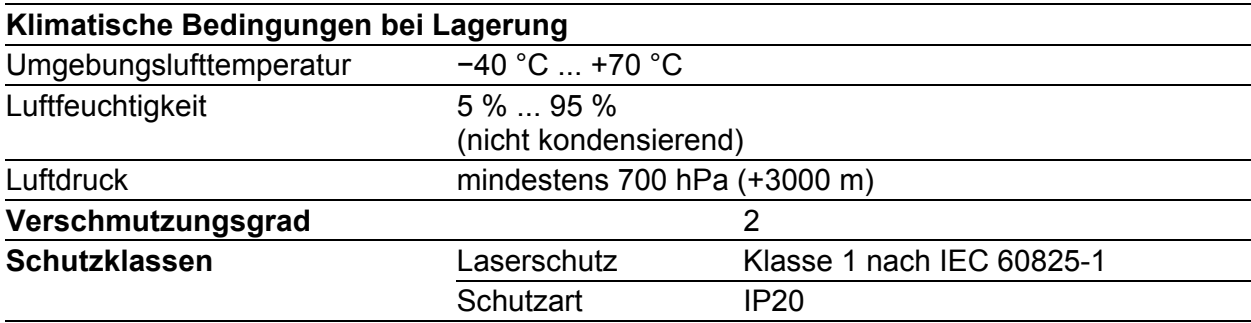

a. Der OZD Profi 12M G12(-1300) wird in einer speziellen Ausführung für erweiterte Umge-<br>bungsbedingungen angeboten. Diese Variante wird als OZD Profi 12M G12(-1300) EEC<br>bezeichnet. Beim OZD Profi 12M G12(-1300) EEC dürfen die DIP-Schalter ausschließlich bei Umge-<br>bungstemperaturen 0 °C ... +60 °C betätigt werden.

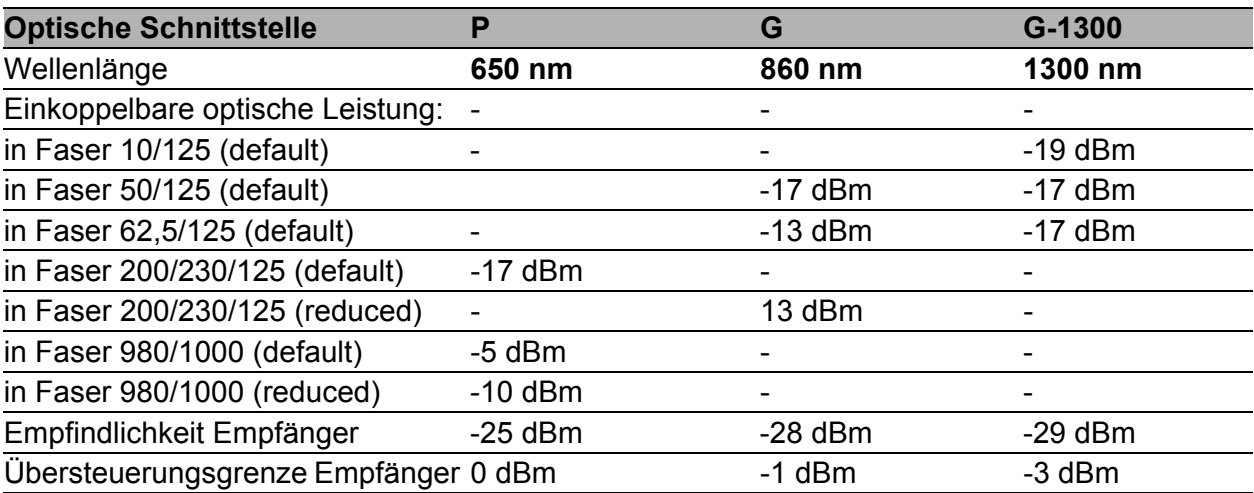

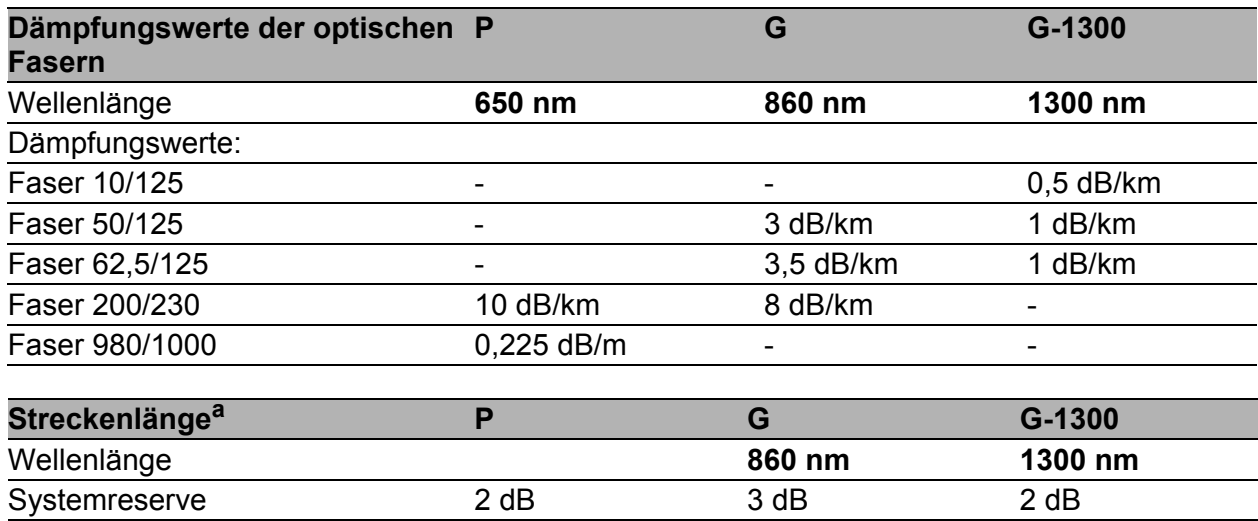

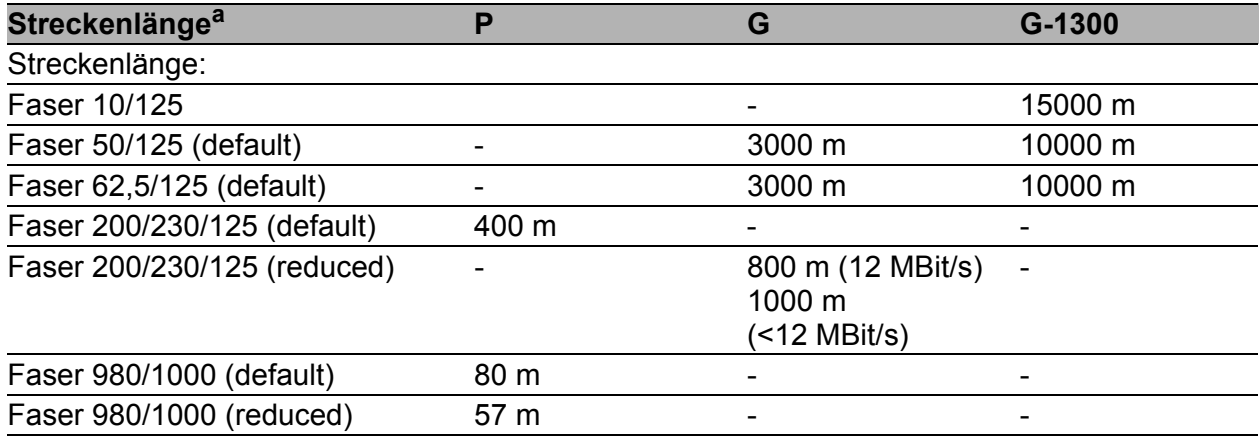

a. Die angegebenen Streckenlängen dürfen unabhängig von der maximal zulässigen Stre- ckendämpfung nicht überschritten werden.

## **EMV und Festigkeit**

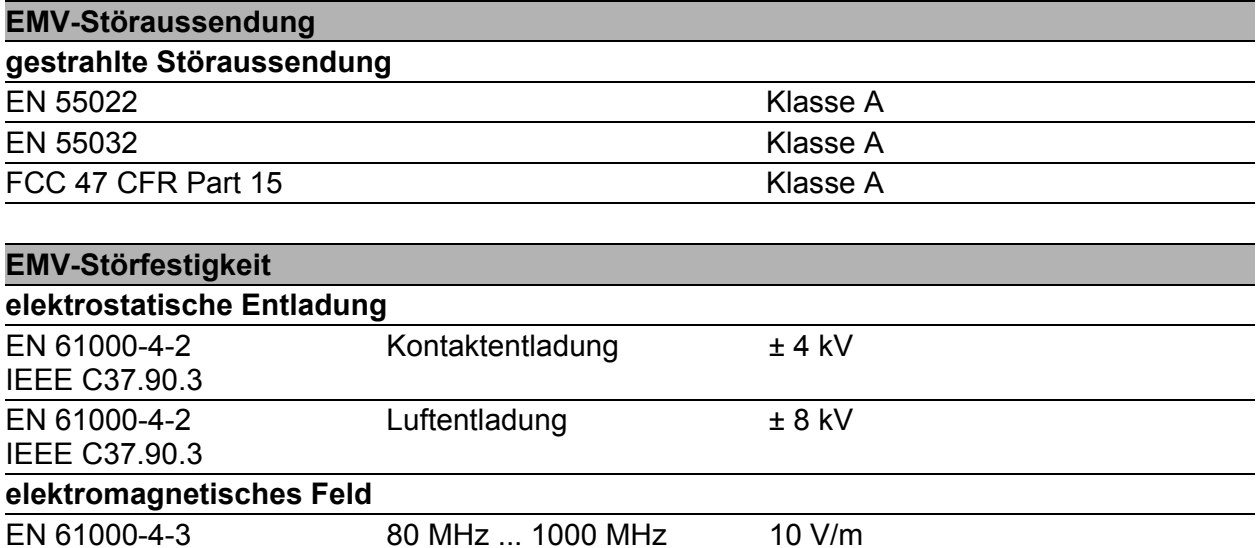

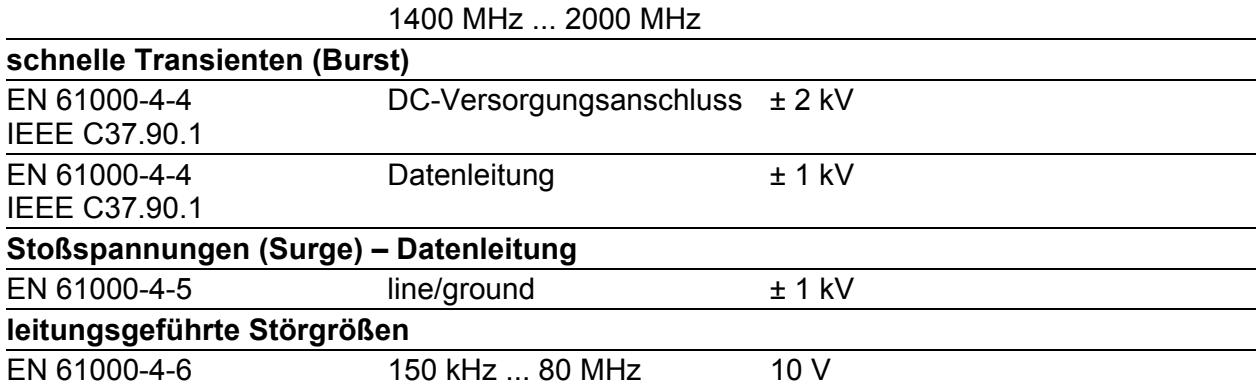

## Leistungsaufnahme/Leistungsabgabe

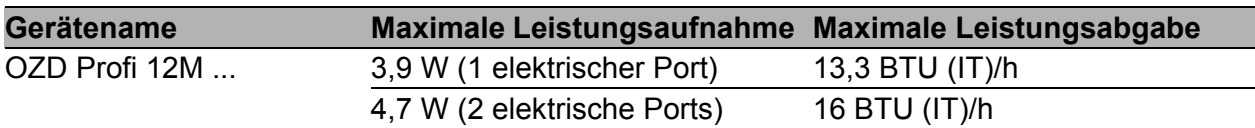

<span id="page-62-0"></span>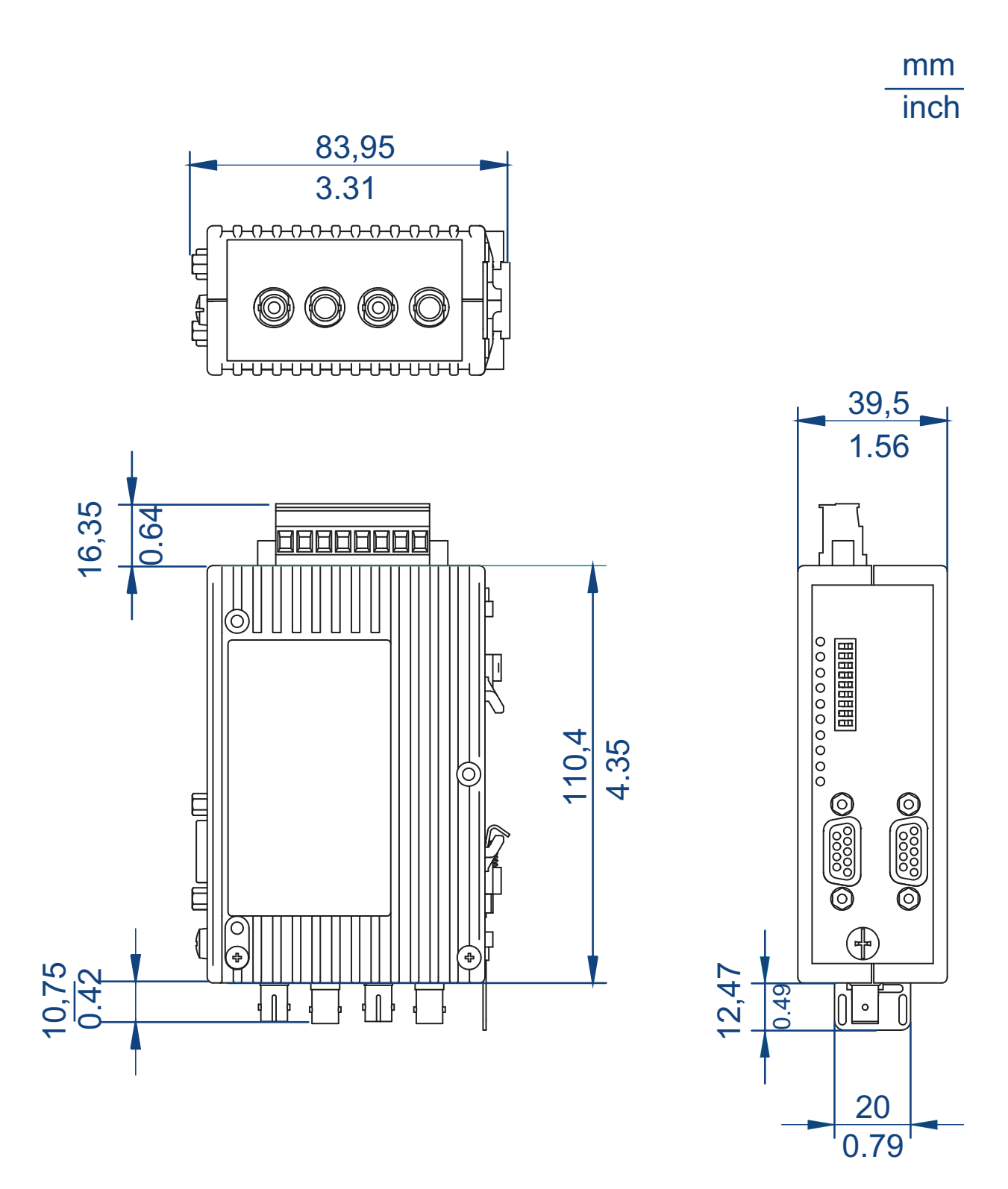

# 8 Lieferumfang, Bestellnummern und Zubehör

### <span id="page-63-0"></span>**Lieferumfang**

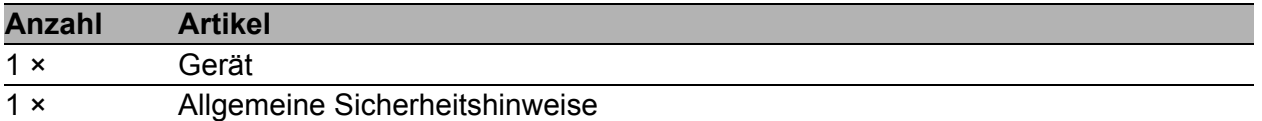

#### Bestellnummern/Produktbezeichnung

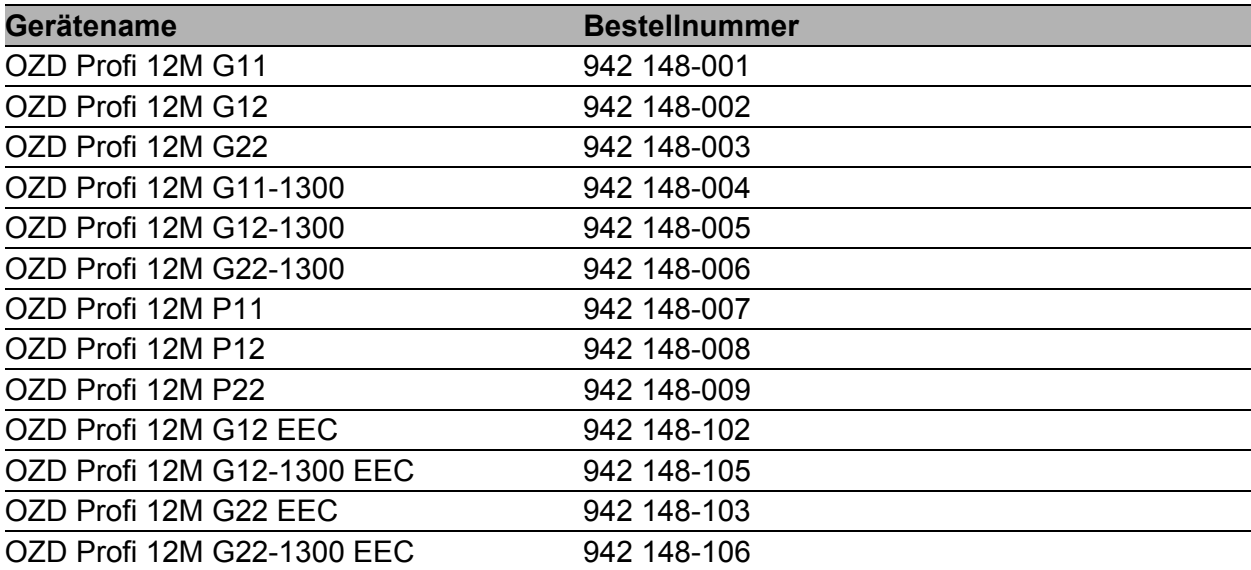

# 9 Zugrundeliegende technische Normen

| <b>Bezeichnung</b>                    |                                                                                                    |
|---------------------------------------|----------------------------------------------------------------------------------------------------|
| CSA C22.2 No. 142                     | Canadian National Standard(s) - Process Control Equipment -<br><b>Industrial Products</b>                                    |
| FCC 47 CFR Part 15                    | Code of Federal Regulations                                                                                                  |
| UL/IEC 61010-1,<br>UL/IEC 61010-2-201 | Safety for Control Equipment                                                                                                 |
| EN 55022                              | Einrichtungen der Informationstechnik – Funkstöreigenschaften –<br>Grenzwerte und Messverfahren                              |
| EN 55032                              | Elektromagnetische Verträglichkeit von Multimediageräten und -<br>einrichtungen.                                             |
| EN 61000-3-2                          | Electromagnetic compatibility (EMC) - Part 3-2: Limits - Limits for<br>harmonic current emissions                            |
| EN 61000-3-3                          | Electromagnetic compatibility (EMC) - Part 3-3: Limits - Limitation<br>of voltage changes, voltage fluctuations and flicker. |
| EN 61000-6-2                          | Elektromagnetische Verträglichkeit (EMV) – Teil 6-2: Fachgrund-<br>normen – Störfestigkeit für Industriebereiche             |
| EN 61000-6-4                          | Elektromagnetische Verträglichkeit (EMV) – Teil 6-4: Fachgrund-<br>normen - Störaussendung für Industriebereiche             |
| EN 61131-2                            | Speicherprogrammierbare Steuerungen - Teil 2: Betriebsmitte-<br>lanforderungen und Prüfungen                                 |

*Tab. 10: Liste der technischen Normen*

Ein Gerät besitzt ausschließlich dann eine Zulassung nach einer bestimmten technischen Norm, wenn das Zulassungskennzeichen auf dem Gerätegehäuse steht.

Das Gerät erfüllt die genannten technischen Normen im Allgemeinen in der aktuellen Fassung.

# 10 Hilfe bei Problemen

# 10.1 Fehlersuche

Dieses Kapitel gibt Ihnen Hilfestellung, um nach einer Fehlersignalisierung (LED bzw. Meldekontakt) die Fehlerstelle lokalisieren zu können.

### Fehleranzeige an der System-LED

Weitere Informationen finden Sie im Kapitel "Anzeigeelemente" auf Seite [20](#page-19-0).

### ■ Fehleranzeige an CH1, CH2

 $\Box$  Überprüfen Sie, ob sich der DIP-Schalter S0 in Stellung 1 befindet, wenn sich der OZD Profi am elektrischen Sternsegment einer Sterntopologie befindet.

Siehe ["Sterntopologie" auf Seite 28](#page-27-0).

 $\Box$  Überprüfen Sie, ob das Fehlerbild auch nach Ziehen des RS 485-Anschlusssteckers weiterhin vorhanden ist. Weiterhin vorhanden: Gerät defekt<sup>c</sup>. Tauschen Sie das Gerät aus.

Nicht mehr vorhanden: Die Störung kommt aus dem RS 485-Bussegment.

- ▶ Überprüfen Sie alle RS485-Anschlussstecker wie in Kapitel "Elektrische Busleitungen anschließen", beschrieben. Siehe ["Elektrische Busleitungen anschließen" auf Seite 49](#page-48-0).
- Überprüfen Sie den Aufbau und die Schirmung des RS 485-Bussegments.
- Überprüfen Sie das RS 485-Bussegment mit einem PROFIBUS-Busmonitor.
- Überprüfen Sie die Projektierung aller Busteilnehmer.

c. Trifft nicht zu, wenn am zu untersuchenden RS 485-Bussegment der Monomaster eines PROFIBUS-Netzes angeschlossen ist. In diesem Fall den auffälligen OZD Profi mit einem anderen OZD Profi des Netzes tauschen und anschließend obigen Test durchführen.

Wandert der Fehler mit dem OZD Profi, liegt ein Gerätedefekt vor. Tauschen Sie den OZD Profi aus.

Wandert der Fehler nicht mit dem OZD Profi, dann kommt die Störung aus dem RS485-Bussegment. Maßnahmen wie oben beschrieben durchführen.

### Fehleranzeige an CH3, CH4

 $\Box$  Überprüfen Sie, ob optisch nur Geräte gleichen Typs miteinander verbunden sind.

Siehe ["Netztopologien" auf Seite 24.](#page-23-0)

- Überprüfen Sie, ob optische Ports, die über LWL miteinander verbunden sind, dieselbe Betriebsart eingestellt haben. Siehe ["Betriebsart und Sendeleistung einstellen" auf Seite 45](#page-44-0).
- Überprüfen Sie, beim Anschließen und Verlegen der optischen Buslei
	- tungen die Angaben in Kapitel "Optische Busleitungen anschließen", eingehalten wurden.

Siehe ["Optische Busleitungen anschließen" auf Seite 48.](#page-47-0)

# 10.2 Systematische Fehlersuche

Dieses Kapitel gibt Ihnen Hilfestellung um nach einem Fehler systematisch mit Hilfe der folgenden Abfragen die Fehlerstelle lokalisieren zu können. Beachten Sie die Beschreibung der Anzeigeelemente. Siehe ["Anzeigeelemente" auf Seite 20.](#page-19-0)

Überprüfen Sie, die folgenden Punkte:

- Sind alle elektrischen Busleitungen gemäß PROFIBUS-Spezifikation an beiden Enden terminiert (auch bei kurzen elektrischen Leitungen)?
- Sind die Längen der optischen Fasern innerhalb der in diesem Handbuch angegebenen Grenzwerte? Siehe ["Technische Daten" auf Seite 59](#page-58-0).
- Ist der Empfangspegel der optischen Ports im zulässigen Bereich?
- Sind die DIP-Schalter entsprechend der Topologie, Betriebsart, Kompatibilität, und der optischen Sendeleistung eingestellt? Siehe ["Betriebsart und Sendeleistung einstellen" auf Seite 45](#page-44-0). Siehe ["Kompatibilität einstellen" auf Seite 42.](#page-41-0)

Wurden folgende Punkte abhängig von der Topologie beachtet:

## **Linientopologie**

Linientopologie entsprechend den Vorgaben in Kapitel "Linientopologie" mit oder ohne LWL-Streckenüberwachung gewählt und eingestellt. Siehe ["Linientopologie" auf Seite 25.](#page-24-0)

## **Sterntopologie**

- ▶ Bei allen OZD Profi 12M ..., die an das elektrische Sternsegment angeschlossen sind, muss CH1 in Mode "Monitor off" (S0=1) geschaltet sein.
- **Das elektrische Sternsegment muss sorgfältig verdrahtet sein.**
- Die Ausdehnung des elektrischen Sternsegments soll möglichst klein sein.
- **Das elektrische Sternsegment muss an beiden Enden terminiert sein.**
- Am elektrischen Sternsegment sollen keine Busteilnehmer angeschlossen sein.
- Nichtbelegte optische ports sollen in die Betriebsart "Linie ohne LWL-Streckenüberwachung" geschaltet werden.

## **Redundanter optischer Ring**

- Die Betriebsart "Redundanter optischer Ring" muss an beiden Ports aller OZD Profi 12M … eingestellt sein.
- Alle OZD Profi 12M … innerhalb eines Rings müssen optisch miteinander verbunden sein.

**Anmerkung:** Projektierung (diese Einstellungen sind in der Regel am PRO-FIBUS-Master mit einer Projektierungssoftware einstellbar, nicht am OZD Profi 12M …):

- Slotzeit (slot time) richtig projektiert? (Grundlagen siehe Kapitel "Redundanter Ring", Berechnung siehe "TSLOT.exe")
- Retry-Wert richtig projektiert? (Sollwert ≥ 3, siehe Kapitel "Redundanter ring").
- Wert von MIN T<sub>SDR</sub> richtig projektiert? (Sollwert ≥ 11, siehe Kapitel Retry).
- Nur bei redundantem optischem Ring: "HSA" (Highest Station Adress) richtig konfiguriert bzw. "ein nicht vorhandener Busteilnehmer" projektiert? Eventuell muss am Gerät, an dem die Parameter geändert wurden (z.B. Master) ein Reset durchgeführt werden, damit die neuen Werte auch übernommen werden.

**Anmerkung:** Überprüfen Sie den Status der LEDs. Überprüfen Sie anhand Kapitel "Anzeigeelemente" und "Fehlersuche" die möglichen Ursachen und beseitigen Sie die dabei erkannten Mängel.

# 10.3 Problemmeldung

Ist die Übertragung in dem RS 485-Netzwerk nach Abklärung der Punkte in Kapitel "Anzeigeelemente" und "Fehlersuche" noch immer nicht zufriedenstellend, kontaktieren Sie unsere Service-Hotline mit den Antworten zu den folgenden Fragen:

- Genaue Typenbezeichnung des OZD Profi 12M ... . Bitte geben Sie zur eindeutigen Identifizierung die auf dem Gerät aufgedruckte Bestellnummer an (18-stellig).
- Welche Datenrate wird verwendet?
- Wie sind bei allen Geräten die DIP-Switches eingestellt?
- Senden Sie einen detaillierten Netzplan mit Fasertyp und länge, Lage und Länge der elektrischen Segmente und Position der Terminatoren.
- Geben Sie mit eigenen Worten eine möglichst detaillierte Fehlerbeschreibung.
- Welche Werte wurden für Slotzeit, Retry-Wert und MIN T<sub>SDR</sub> projektiert?
- ▶ Wie ist der Status der LEDs an den betroffenen OZD Profi 12M ...?
- Geben Sie die Spannungswerte der analogen Spannungsausgänge an den betroffenen OZD Profi 12M ... an. Siehe ["Analoge Spannungsausgänge anschließen \(optional\)" auf Seite](#page-53-0)  [54.](#page-53-0)
- Nur bei redundantem optischem Ring: Welcher Wert wurde für HSA (Highest Station Address) projektiert? Wurde ein nicht vorhandener Busteilnehmer projektiert?

**Anmerkung:** Ohne vollständige Angaben zu den Fragen ist eine Bearbeitung Ihrer Anfrage nicht möglich.

# A Weitere Unterstützung

### **Technische Fragen**

Bei technischen Fragen wenden Sie sich bitte an den Hirschmann-Vertragspartner in Ihrer Nähe oder direkt an Hirschmann.

[Die Adressen unserer Vertragspartner finden Sie im Internet unter](http://www.hirschmann.com)  http://www.hirschmann.com.

[Eine Liste von Telefonnummern und E-Mail-Adressen für direkten](https://hirschmann-support.belden.eu.com)  technischen Support durch Hirschmann finden Sie unter https://hirschmann-support.belden.eu.com.

Sie finden auf dieser Website außerdem eine kostenfreie Wissensdatenbank sowie einen Download-Bereich für Software.

### **Hirschmann Competence Center**

Das Hirschmann Competence Center mit dem kompletten Spektrum innovativer Dienstleistungen hat vor den Wettbewerbern gleich dreifach die Nase vorn:

- Das Consulting umfasst die gesamte technische Beratung von der Systembewertung über die Netzplanung bis hin zur Projektierung.
- **Das Training bietet Grundlagenvermittlung, Produkteinweisung und** Anwenderschulung mit Zertifizierung. [Das aktuelle Schulungsangebot zu Technologie und Produkten finden](http://www.hicomcenter.com)  [Sie unter](http://www.hicomcenter.com) http://www.hicomcenter.com.
- Der Support reicht von der Inbetriebnahme über den Bereitschaftsservice bis zu Wartungskonzepten.

Mit dem Hirschmann Competence Center entscheiden Sie sich in jedem Fall gegen jeglichen Kompromiss. Das kundenindividuelle Angebot lässt Ihnen die Wahl, welche Komponenten Sie in Anspruch nehmen.

Internet: http://www.hicomcenter.com

Installation OZD Profi 12M ... Release 01 07/2017  $\overline{71}$ 

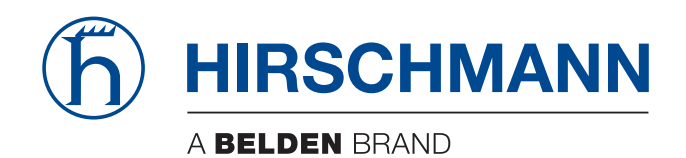